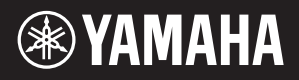

# AVANTGRAND N3X

При сборке инструмента консультируйтесь<br>**PYKOBOДСТВО ПОЛЬЗОВАТЕЛЯ** В с квалифицированным дилером Avant Grand. (См.

**WICHTIG** – Überprüfen Sie die Stromversorgung – Vergewissern Sie sich, dass die Spannung in Ihrem örtlichen Stromnetz mit der Spannung übereinstimmt, die auf dem Typenschild an der Unterseite des Instruments angegeben ist. In einigen Regionen ist auf der Unterseite der Haupteinheit in der Nähe des Netzkabels ein Spannungsumschalter angebracht. Vergewissern Sie sich, dass der Spannungswähler auf die Spannung Ihres örtlichen Stromnetzes eingestellt ist. Bei der Auslieferung ist der Spannungswähler standardmäßig auf 240 V eingestellt. Sie können die Einstellung mit einem Schlitzschraubendreher ändern. Drehen Sie dazu den Wählschalter, bis der Pfeil auf dem Bedienfeld auf die richtige Spannung zeigt.

Lesen Sie vor der Verwendung des Instruments unbedingt die "VORSICHTSMASSNAHMEN" auf den Seiten 5 – 6.

Ziehen Sie für die Montage des Instruments einen qualifizierten Avant Grand-Händler hinzu. (Siehe Montage-Anweisungen am Ende dieses Handbuchs).

**ВАЖНО** – Проверьте источник питания –

Убедитесь в том, что напряжение в местной сети переменного тока соответствует напряжению, указанному на наклейке на нижней панели инструмента. В некоторых странах в нижней части клавиатуры рядом с кабелем питания может быть помещен переключатель напряжения. Убедитесь в том, что положение переключателя соответствует напряжению, используемому в вашем регионе. Первоначально переключатель напряжения установлен на напряжение 240 В. При помощи отвертки поверните

переключатель так, чтобы обозначение соответствующего напряжения было расположено возле указателя на панели.

**DE** Bedienungsanleitung **DE** Bedienungsanleitung and Bedienung Bedienung Bedienung Bedienung Bedienung Bedienung<br>Веди в стр. 5-6. В Веди в стр. 5-6. В Веди в стр. 5-6. В Веди в стр. 5-6. В Веди в стр. 5-6. В Веди в Стр. Перед началом работы с инструментом прочитайте раздел «ПРАВИЛА ТЕХНИКИ БЕЗОПАСНОСТИ» на стр. 5–6.

> При сборке инструмента консультируйтесь с квалифицированным дилером Avant Grand. (См. инструкции по сборке в конце этого руководства.)

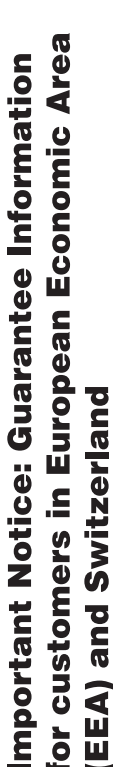

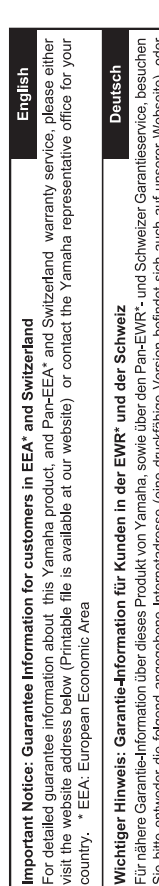

wenden Sie sich an den für Ihr Land zuständigen Yamaha-Vertrieb. \*EWR: Europäischer Wirtschaftsraum ္တိ

# Remarque importante: informations de garantie pour les clients de l'EEE et la Suisse

Pour des informations plus détaillées sur la garantie de ce produit Yamaha et sur le service de garantie applicable dans l'ensemble de l'EEE ainsi qu'en Suisse, consultez notre site Web à l'adresse ci-dessous (le fichier imprimable est disponible sur notre site Espace Economique Européen Web) ou contactez directement Yamaha dans votre pays de résidence. \* EEE :

# Belangrijke mededeling: Garantie-informatie voor klanten in de EER\* en Zwitserland

Nederlands

Español

Voor gedetailleerde garantie-informatie over dit Yamaha-product en de garantieservice in heel de EER\* en Zwitserland, gaat u de onderstaande website (u vind een afdrukbaar bestand op onze website) of neemt u contact op met de vertegenwoordiging van Yamaha in uw land \* EER: Europese Economische Ruimte naar

# Aviso importante: información sobre la garantía para los clientes del EEE\* y Suiza

 $\overline{\omega}$ dirección web que se incluye más abajo (la version del archivo para imprimir esta disponible en nuestro sitio web) o póngase en Para una información detallada sobre este producto Yamaha y sobre el soporte de garantía en la zona EEE\* y Suiza, visite contacto con el representante de Yamaha en su país. \* EEE: Espacio Económico Europeo

Per informazioni dettagliate sulla garanzia relativa a questo prodotto Yamaha e l'assistenza in garanzia nei paesi EEA\* e in Svizzera, potete consultare il sito Web all'indirizzo riportato di seguito (è disponibile il file in formato stampabile) oppure contattare taliano Avviso importante: informazioni sulla garanzia per i clienti residenti nell'EEA\* e in Svizzera l'ufficio di rappresentanza locale della Yamaha \* EEA: Area Economica Europea

# Aviso importante: informações sobre as garantias para clientes da AEE\* e da Suíça

visite o site a seguir (o arquivo para impressão está disponível no nosso site) ou entre em contato com o escritório de representa-Para obter uma informação pormenorizada sobre este produto da Yamaha e sobre o serviço de garantia na AEE\* e na Suíça. ção da Yamaha no seu país. \* AEE: Area Econômica Européia

# Σημαντική σημείωση: Πληροφορίες εγγύησης για τους πελάτες στον ΕΟΧ\* και Ελβετία

Για λεπτομερείς πληροφορίες εγγύησης σχετικά με το παρόν προϊόν της Yamaha και την κάλυψη εγγύησης σε όλες τις χώρες του ΕΟΧ και την Ελβετία, επισκεφτείτε την παρακάτω ιστοσελίδα (Εκτυπώσιμη μορφή είναι διαθέσιμη στην ιστοσελίδα μας) ή απευθυνθείτε στην αντιπροσωπεία της Yamaha στη χώρα σας. \* ΕΟΧ: Ευρωπαϊκός Οικονομικός Χώρος

# Viktigt: Garantiinformation för kunder i EES-området" och Schweiz

För detaljerad information om denna Yamahaprodukt samt garantiservice i hela EES-området\* och Schweiz kan du antingen besöka nedanstående webbaddress (en utskriftsvänlig fil finns på webbplatsen) eller kontakta Yamahas officiella representant i ditt land. \* EES: Europeiska Ekonomiska Samarbetsområdet

# Viktig merknad: Garantiinformasjon for kunder i EØS\* og Sveits

Detaljert garantiinformasjon om dette Yarnaha-produktet og garantiservice for hele EØS-området\* og Sveits kan fås enten ved å<br>besøke nettadressen nedenfor (utskriftsversjon finnes på våre nettsider) eller kontakte kontakt bor \*EØS: Det europeiske økonomiske samarbeidsområdet

# Vigtig oplysning: Garantioplysninger til kunder i EØO\* og Schweiz

De kan finde detaljerede garantioplysninger om dette Yamaha-produkt og den fælles garantiserviceordning for EØO\* (og Schweiz) ved at besøge det websted, der er angivet nedenfor (der findes en fil, som kan udskrives, på vores websted), eller ved at kontakte Yamahas nationale repræsentationskontor i det land, hvor De bor \* EØO: Det Europæiske Økonomiske Område

rämän Yamaha-tuotteen sekä ETA-alueen ja Sveitsin takuuta koskevat yksityiskohtaiset tiedot saatte alla olevasta nettiosoit-Suomi teesta. (Tulostettava tiedosto saatavissa sivustollamme.) Voitte myös ottaa yhteyttä paikalliseen Yamaha-edustajaan. Tärkeä ilmoitus: Takuutiedot Euroopan talousalueen (ETA)\* ja Sveitsin asiakkaille **ETA: Euroopan talousalue** 

# Ważne: Warunki gwarancyjne obowiązujące w EOG\* i Szwajcarii

Szwajcarii, należy odwiedzić wskazaną poniżej stronę internetową (Plik gotowy do wydruku znajduje się na naszej stronie internetowej) Aby dowiedzieć się więcej na temat warunków gwarancyjnych tego produktu firmy Yamaha i serwisu gwarancyjnego w całym EOG\* lub skontaktować się z przedstawicielstwem firmy Yamaha w swoim kraju. \* EOG — Europejski Obszar Gospodarczy

# Důležité oznámení: Záruční informace pro zákazníky v EHS\* a ve Švýcarsku

Français

Česky

Polski

Podrobné záruční informace o tomto produktu Yamaha a záručním servisu v celém EHS\* a ve Švýcarsku naleznete na níže<br>uvedené webové adrese (soubor k tisku je dostupný na našich webových stránkách) nebo se můžete obrátit na Yamaha ve své zemi. \* EHS: Evropský hospodářský prostor

# Fontos figyelmeztetés: Garancia-információk az EGT\* területén és Svájcban élő vásárlók számára

A jelen Yamaha termékre vonatkozó részletes garancia-információk, valamint az EGT\*-re és Svájcra kiterjedő garanciális szolgáltatás tekintetében keresse fel webhelyünket az alábbi címen (a webhelyen nyomtatható fájlt is talál), vagy pedig lépjen Magyar kapcsolatba az országában működő Yamaha képviseleti irodával. \* EGT: Európai Gazdasági Térség

# Oluline märkus: Garantiiteave Euroopa Majanduspiirkonna (EMP)\* ja Šveitsi klientidele

Eesti keel

Latviešu

Täpsema teabe saamiseks selle Yamaha toote garantii ning kogu Euroopa Majanduspiirkonna ja Šveitsi garantiiteeninduse kohta.<br>külastage palun veebisaiti alljärgneval aadressil (meie saidil on saadaval prinditav fall) või p esinduse poole. \* EMP: Euroopa Majanduspiirkond

# Svarīgs paziņojums: garantijas informācija klientiem EEZ\* un Šveicē

apmeklējiet zemāk norādīto tīmekļa vietnes adresi (tīmekļa vietnē ir pieejams drukājams fails) vai sazinieties ar jūsu valsti Lai saņemtu detalizētu garantijas informāciju par šo Yamaha produktu, kā arī garantijas apkalpošanu EEZ\* un Šveicē, lūdzu, apkalpojošo Yamaha pārstāvniecību. \* EEZ: Eiropas Ekonomikas zona

# Dėmesio: informacija dėl garantijos pirkėjams EEE\* ir Šveicarijoje

Português

Ελληνικά

Jei reikia išsamios informacijos apie šį "Yamaha" produktą ir jo techninę priežiūrą visoje EEE\* ir Šveicarijoje, apsilankykite mūsų svetainėje toliau nurodytu adresu (svetainėje yra spausdintinas failas) arba kreipkitės į "Yamaha" atstovybę savo šaliai. \*EEE - Europos ekonominė erdvė

Lietuvių kalba

Slovenčina

# Dôležité upozornenie: Informácie o záruke pre zákazníkov v EHP\* a Švajčiarsku

Podrobné informácie o záruke týkajúce sa tohto produktu od spoločnosti Yamaha a garančnom servise v EHP\* a Švajčiarsku nájdete na webovej stránke uvedenej nižšie (na našej webovej stránke je k dispozícii súbor na tlač) alebo sa obrátte na zástupcu spoločnosti Yamaha vo svojej krajine. \* EHP: Európsky hospodársky priestor

# Pomembno obvestilo: Informacije o garanciji za kupce v EGP\* in Švici

Svenska

**Norsk** 

**Dansk** 

spletno mesto, ki je navedeno spodaj (natisljiva datoteka je na voljo na našem spletnem mestu), ali se obrnite na Yamahinega Za podrobnejše informacije o tem Yamahinem izdelku ter garancijskem servisu v celotnem EGP in Švici, obiščite predstavnika v svoji državi. \* EGP: Evropski gospodarski prostor

# Важно съобщение: Информация за гаранцията за клиенти в ЕИП\* и Швейцария

Български език

Slovenščina

Limba română

За подробна информация за гаранцията за този продукт на Yamaha и гаранционното оботужаане в паневропейската зона на<br>ЕИП\* и Швейцария или посетете посочения по-долу уеб сайт (на нашия уеб сайт има файл за печат), или се св представителния офис на Yamaha във вашата страна. \* ЕИП: Европейско икономическо пространство

# Notificare importantă: Informații despre garanție pentru clienții din SEE\* și Elveția

Pentru informații detaliate privind acest produs Yamaha și serviciul de garanție Pan-SEE\* și Elveția, vizitați site-ul la adresa de mai jos (fișierul imprimabil este disponibil pe site-ul nostru) sau contactați biroul reprezentanței Yamaha din țara dumneavoastră .<br>\* SEE: Spațiul Economic European

# http://europe.yamaha.com/warranty/

# MEMO

# <span id="page-4-0"></span>РАВИЛА ТЕХНИКИ БЕЗОПАСНОСТ ВНИМАТЕЛЬНО ПРОЧТИТЕ, ПРЕЖДЕ ЧЕМ

## ПРИСТУПАТЬ К ЭКСПЛУАТАЦИИ

Храните это руководство в надежном и удобном месте, чтобы можно было обращаться к нему в дальнейшем.

# ПРЕДУПРЕЖДЕНИЕ

**Во избежание получения серьезных травм вплоть до наступления смерти от удара электрическим током, а также во избежание короткого замыкания, повреждения оборудования, пожара и других инцидентов, всегда соблюдайте основные правила безопасности, перечисленные далее. Они включают принятие следующих мер (не ограничиваясь ими):**

### Источник питания/кабель питания

- Кабель питания не должен находиться рядом с источниками тепла, такими как нагреватели и батареи отопления. Кроме того, не допускайте перегибов и других повреждений кабеля, не ставьте на него тяжелые предметы.
- Используйте только то напряжение, на которое рассчитан инструмент. Это напряжение указано на наклейке на инструменте.
- Используйте только кабель питания или разъем, входящие в комплект поставки.
- Периодически проверяйте сетевую вилку адаптера и очищайте ее от накопившейся пыли и грязи.

### Не открывать

• В инструменте нет компонентов, которые должен обслуживать пользователь. Не следует открывать инструмент и пытаться разбирать его, а также каким-либо образом модифицировать его внутренние компоненты. При возникновении неисправности немедленно прекратите эксплуатацию инструмента и обратитесь за помощью к квалифицированным специалистам центра технического обслуживания корпорации Yamaha.

### Беречь от воды

- Не допускайте попадания инструмента под дождь, не пользуйтесь им рядом с водой, в условиях сырости или повышенной влажности. Не ставьте на инструмент какие-либо емкости с жидкостью (например, вазы, бутылки или стаканы), которая может пролиться и попасть в отверстия. В случае попадания жидкости, например воды, в инструмент немедленно отключите питание и отсоедините кабель питания от розетки электросети. Затем обратитесь за помощью к специалистам центра технического обслуживания корпорации Yamaha.
- Ни в коем случае не вставляйте и не вынимайте сетевую вилку инструмента мокрыми руками.

### Беречь от огня

• Не ставьте на инструмент предметы, являющиеся источником открытого огня, например свечи. Горящий предмет может упасть и стать источником возникновения пожара.

### Внештатные ситуации

- При возникновении какой-либо из указанных ниже проблем немедленно отключите питание инструмента и отсоедините кабель питания от электросети. Затем обратитесь за помощью к специалистам центра технического обслуживания корпорации Yamaha.
- Износ или повреждение кабеля питания или вилки.
- Необычный запах или дым.
- Попадание в корпус инструмента мелких предметов.
- Неожиданное прекращение звучания во время использования инструмента.

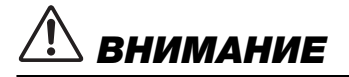

**Во избежание нанесения серьезных травм себе и окружающим, а также повреждения инструмента и другого имущества, всегда соблюдайте основные меры безопасности. Они включают принятие следующих мер (не ограничиваясь ими):**

### Источник питания/кабель питания

- Не подключайте инструмент к сетевой розетке через тройник вместе с другими устройствами. Это может привести к ухудшению качества звука или перегреву розетки.
- При отключении вилки от инструмента или из розетки обязательно беритесь за вилку, а не за кабель. Иначе можно повредить кабель.
- Отключайте инструмент от электросети, если он не будет использоваться длительное время. Отключать инструмент от электросети следует также во время грозы.

### Сборка

• Внимательно прочитайте прилагаемую документацию, описывающую процесс сборки. Неправильная последовательность сборки может привести к повреждению инструмента или травмам.

### Место установки

- Во избежание случайного падения инструмента не оставляйте его в неустойчивом положении.
- Так как это изделие очень тяжелое, попросите достаточное количество людей помочь вам поднять его и переместить. При попытке поднять или переместить инструмент вы можете повредить спину, получить другие травмы или повредить сам инструмент.
- Перед перемещением инструмента отсоедините все кабели во избежание их повреждения или травмы в результате спотыкания.
- При установке инструмента убедитесь в том, что используемая электрическая розетка легко доступна. При возникновении какого-либо сбоя или неисправности немедленно отключите питание инструмента и отсоедините кабель питания от электросети. Даже если переключатель питания выключен, инструмент продолжает в минимальном количестве потреблять электроэнергию. Если инструмент не используется длительное время, отсоедините кабель питания от сетевой розетки.
- Хотя деревянные детали этого инструмента спроектированы и изготовлены с заботой об окружающей среде и здоровье человека, в редких случаях клиенты могут ощутить необычный запах или раздражение в глазах из-за материала покрытия и клея.
	- Чтобы избежать этого, рекомендуем соблюдать следующие правила:
	- 1. Специально проветривайте помещение в течение нескольких дней после распаковки и установки этого инструмента, так как он упакован в герметичных условиях, чтобы сохранить качество при транспортировке.
	- 2. Если инструмент находится в небольшом помещении, проветривайте его ежедневно или через определенные промежутки времени.
	- 3. Если инструмент длительное время находился в закрытом помещении при высокой температуре, проветрите помещение, а затем снизьте температуру, если это возможно, прежде чем использовать инструмент.

### Подключение

- Перед подсоединением инструмента к другим электронным компонентам отключите их питание. Перед включением или отключением питания электронных компонентов установите минимальный уровень громкости.
- Убедитесь также в том, что на всех компонентах установлен минимальный уровень громкости, и во время игры на инструменте постепенно увеличьте громкость до нужного уровня.

### Правила безопасности при эксплуатации

- Не вставляйте пальцы или руку в отверстия крышки клавиатуры или инструмента. Будьте осторожны, следите, чтобы крышка клавиатуры не защемила пальцы.
- Не прилагайте чрезмерных усилий при закрытии крышки клавиатуры. Она оснащена механизмом SOFT-CLOSE™, который ее медленно закрывает. Так вы можете повредить механизм SOFT-CLOSE™, а также руки и пальцы, попавшие под крышку клавиатуры.
- Никогда не засовывайте и не роняйте бумагу, металлические и прочие предметы в отверстия на крышке, панели и клавиатуре. Несоблюдение этого требования может привести к получению серьезных травм, нанесению их окружающим, повреждению инструмента и другого имущества, а также к отказу во время эксплуатации.
- Не облокачивайтесь на инструмент, не ставьте на него тяжелые предметы и не прикладывайте усилие к кнопкам, переключателям и разъемам.
- Не следует долго пользоваться инструментом/устройством или наушниками с установленным высоким или некомфортным уровнем громкости, так как это может привести к потере слуха. При ухудшении слуха или звоне в ушах обратитесь к врачу.

### Использование скамейки (если прилагается)

- Во избежание случайного падения скамейки не оставляйте ее в неустойчивом положении.
- Не качайтесь на скамейке и не играйте, стоя на ней. Использование скамейки в качестве стремянки или в иных целях может привести к несчастному случаю или травме.
- Скамейка предназначена только для одного человека.
- Не пытайтесь регулировать высоту, сидя на скамейке, поскольку это может привести к перенапряжению регулирующего механизма, что, в свою очередь, может вызвать повреждение механизма или привести к травме.
- Если винты скамейки ослабли в результате длительного использования, затяните их с помощью прилагаемого инструмента.
- Следите за маленькими детьми, чтобы они не упали со скамейки. У скамейки нет спинки, и бесконтрольное использование может привести к несчастному случаю или травме.

Корпорация Yamaha не несет ответственности за повреждения, вызванные неправильной эксплуатацией или модификацией инструмента, а также за потерю или повреждение данных.

Всегда выключайте питание инструмента, если инструмент не используется.

### УВЕДОМЛЕНИЕ

Во избежание возможной неисправности/повреждения изделия, данных или другого имущества соблюдайте приведенные ниже правила.

### **Правила эксплуатации**

- Не используйте инструмент в непосредственной близости от телевизора, радиоприемника, стереофонического аудиооборудования, мобильного телефона и других электроприборов. В противном случае в инструменте, телевизоре или радиоприемнике может возникнуть шум. Если вы используете инструмент вместе с приложением на iPad, iPhone или iPod touch, рекомендуем включить на устройстве aвиарежим, чтобы избежать помех, создаваемых мобильной связью.
- Во избежание деформации панели, повреждения внутренних компонентов и сбоев в работе не держите инструмент в помещениях с избыточной вибрацией, а также в местах, где слишком пыльно, холодно или жарко (например, на солнце, рядом с нагревателем или в машине в дневное время). (Подтвержденный диапазон рабочей температуры: 5 – 40 °C.)
- Не кладите на инструмент предметы из винила, пластмассы или резины. Это может привести к обесцвечиванию панели и клавиатуры.
- При ударе металлическими, фарфоровыми или другими твердыми предметами полированное покрытие инструмента может потрескаться или облупиться. Будьте осторожны.

### **Уход и обслуживание**

- Очищайте инструмент мягкой сухой или слегка влажной тряпкой. Не используйте растворители, спиртосодержащие продукты, жидкости для очистки или ткань с химической пропиткой.
- Протирайте пыль и удаляйте грязь мягкой тканью. Протирая инструмент, не прилагайте особых усилий, так как маленькие частицы грязи могут поцарапать полированную поверхность.
- При резких изменениях температуры или влажности на поверхности инструмента может появиться конденсат и скопиться влага. Если оставить влагу, деревянные части могут впитать ее и получить повреждения. Обязательно сразу же вытрите влагу мягкой тканью.

### **Сохранение данных**

- Некоторые данные [\(cтр. 40](#page-39-0)) сохраняются в инструменте при отключении питания. Тем не менее сохраненные данные могут быть утеряны из-за какой-либо неполадки или ошибки при использовании и т. д.
- Файлы композиций во внутренней памяти этого инструмента [\(cтр. 34\)](#page-33-0) хранятся после отключения питания. Тем не менее сохраненные данные могут быть утрачены по причине сбоя, ошибки при эксплуатации и пр. Сохраняйте важные данные на USB-устройство хранения данных или внешнее устройство, например компьютер [\(cтр. 43](#page-42-0)). Прежде чем использовать USB-устройство хранения данных, ознакомьтесь с информацией на странице [cтр. 36.](#page-35-0)
- Во избежание потери данных из-за повреждения USB-устройство хранения данных рекомендуем хранить резервную копию важных данных на запасном USB-устройство хранения данных или внешнем устройстве, например компьютере.

### Информация

### **Об авторских правах**

- Копирование имеющихся в продаже музыкальных данных, включая, помимо прочих, MIDI-данные и (или) аудиоданные, в любых целях, кроме целей личного пользования, строго запрещено.
- Продукт включает содержимое, на которое компания Yamaha обладает либо авторскими правами, либо лицензией на использование. На основании законов о защите авторских прав и другого применимого законодательства вам НЕ разрешено распространять носители, на которых сохранено или записано данное содержимое, и сохранять это содержимое (или схожее с ним).
	- \* Содержимое, указанное выше, включает компьютерную программу, данные стиля аккомпанемента, данные MIDI, данные WAVE, данные голосовых записей, партитуру, данные партитуры и пр.
	- \* Вам разрешается распространять носители, на которых записано ваше исполнение или ваша музыка с использованием этого содержимого. Разрешения корпорации Yamaha в таких случаях не требуется.

### **О функциях и данных из комплекта поставки инструмента**

• Некоторые встроенные композиции были отредактированы с целью изменения их продолжительности или аранжировки и, следовательно, могут не полностью совпадать с оригиналом.

### **Об этом руководстве**

- Иллюстрации и снимки ЖК-экранов приведены в данном руководстве только в качестве примеров, в действительности все может выглядеть несколько иначе.
- iPad, iPhone и iPod Touch являются товарными знаками корпорации Apple Inc., зарегистрированными в США и других странах.
- Названия компаний и продуктов, используемые в данном руководстве, являются товарными знаками или зарегистрированными товарными знаками соответствующих компаний.

### **Подстройка**

• В отличие от акустического фортепиано данный инструмент не требует настройки специалистом (хотя высоту звука может настроить пользователь в соответствии с другими инструментами). Это связано с тем, что в цифровых инструментах высота звука всегда идеально сохраняется. Однако если чувствительность клавиш к нажатию нарушена, свяжитесь с дилером Yamaha.

### **Транспортировка / размещение**

Перемещайте инструмент в горизонтальном положении. Не прислоняйте его к стене и не ставьте набок. Не подвергайте инструмент воздействию чрезмерной вибрации или сильных ударов.

### $\bigwedge$  внимание

**При перемещении инструмента обязательно беритесь за нижнюю часть основного блока. Никогда не беритесь за панель управления, расположенную слева внизу. Неправильная переноска может привести к выходу инструмента из строя или к травме.**

В целях безопасности и защиты пола рекомендуем поставить инструмент на подставки для рояля.

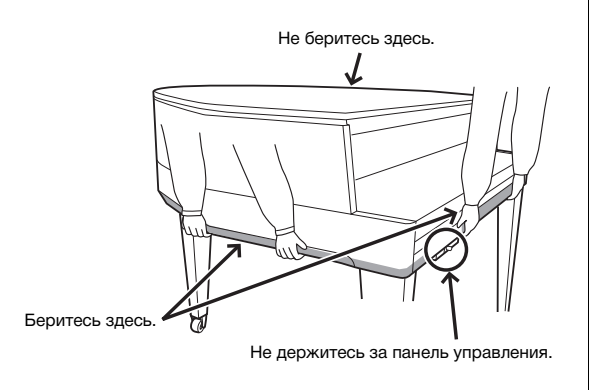

Номер модели, серийный номер, требования к источнику питания и пр. указаны на табличке с названием изделия в нижней части устройства или рядом с ней. Запишите серийный номер в расположенном ниже поле и сохраните данное руководство как подтверждение покупки; это поможет идентифицировать принадлежность устройства в случае кражи.

### **Номер модели.**

### **Серийный номер.**

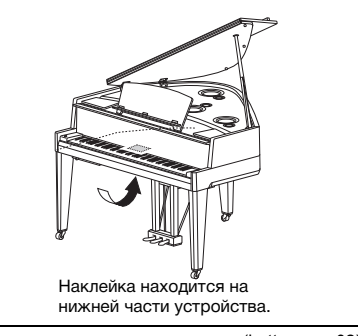

(bottom\_ru\_02)

# Гибридное фортепиано AVANTGRAND N3X

**Корпорация Yamaha с гордостью представляет инструмент, в котором объединились более чем вековой опыт разработки фортепиано мирового класса и передовые технологии. Он как никогда близок к настоящему акустическому роялю и оснащен всеми необходимыми пианистам элементами.**

### **Ощущение настоящего акустического фортепиано: особый механизм работы и клавиатура рояля**

Благодаря дифференцированному прикосновению и исключительному отзыву выразительность настоящего акустического рояля ни с чем не перепутаешь. AvantGrand N3X — это великолепный инструмент, в котором воплотился весь наш многолетней опыт в сфере разработки роялей. Взыскательные музыканты оценят особый механизм работы, идентичный механизму работы настоящего рояля. Деревянная конструкция клавиатуры идентична конструкции рояля, белые клавиши сделаны из материала «Ivorite», разработанного компанией Yamaha специально для воссоздания ощущений от прикосновения к слоновой кости. В результате получается удивительно выразительная клавиатура, которая позволяет пальцам легко бегать по клавишам при проигрывании быстрых пассажей и обеспечивает четкий отклик при проигрывании медленных пассажей, создавая превосходные ощущения, выходящие далеко за пределы возможностей существующих цифровых фортепиано. Кроме датчика молоточков, этот инструмент оснащен бесконтактным датчиком клавиш, который никак не влияет на их движение, но точно распознает силу нажатия, время и другие нюансы, которые влияют на выразительность звучания. Кроме того, система TRS (cтр[. 25\)](#page-24-0) реалистично воспроизводит резонанс инструмента и физическую вибрацию, которые можно почувствовать через клавиши и педали при исполнении на настоящем рояле.

### **Уникальный метод акустического сэмплирования и система динамиков**

Одним из наиболее важных факторов резонанса настоящего рояля является дека. Стремясь воссоздать этот резонанс, мы оцифровали тембры рояля, используя объемное акустическое сэмплирование (не только слева и справа, но и по центру и сзади). В инструменте также используется новая четырехканальная система динамиков, в которой каждый динамик оборудован собственным специальным усилителем. Это имеет существенное значение для сохранения акустической полноты на всех диапазонах частот и для обеспечения абсолютной чистоты звучания всех музыкальных фрагментов и их нюансов. Кроме того, внутри модели N3X содержится особый плоский резонатор, придающий звуку дополнительную выразительность и реалистичность, особенно на высоких нотах.

### **Голоса самых знаменитых роялей в одном инструменте** ≻≻ Стр[. 20](#page-19-0)

С AvantGrand N3X у вас под рукой звучание нескольких знаменитых роялей, в том числе CFX, высококлассного концертного рояля Yamaha, Bösendorfer\* Imperial, инструмента, почитаемого пианистами на протяжении всей своей долгой истории, и других, каждый из которых имеет свои отличительные акустические характеристики. Просто выберите нужный звук фортепиано, в зависимости от музыки, которую вы собираетесь играть, или личных предпочтений.

\* Bösendorfer — дочерняя компания корпорации Yamaha.

### **Ощущение естественного расстояния до звука при использовании наушников** Cтр[. 18](#page-17-0)

В этом инструменте представлено звучание бинаурального сэмплирования, разработанное специально для использования наушников. Бинауральное сэмплирование — это способ, при котором звук от фортепиано записывается с помощью двух микрофонов, установленных на уровне ушей исполнителя. Прослушивание записанного таким образом звука через наушники создает ощущение погружения в звук, как если бы он действительно исходил от фортепиано.

# Содержание

### **[ПРАВИЛА ТЕХНИКИ БЕЗОПАСНОСТИ ............ 5](#page-4-0)**

### **[Настройка](#page-9-0)**

**Начните работу с новым Avant Grand!**

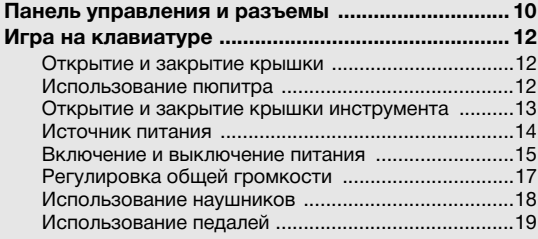

### **[Основные операции](#page-19-1)**

**Этот раздел содержит подробные сведения о настройке различных функций инструмента.**

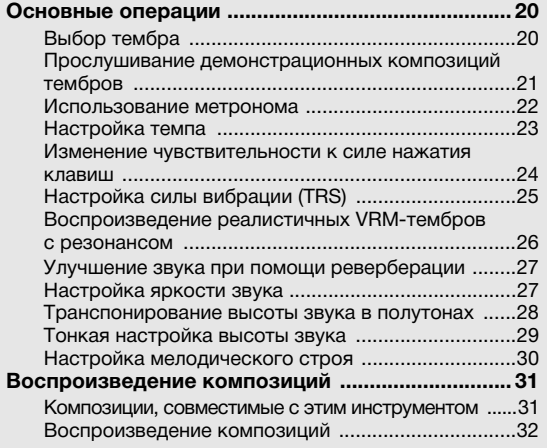

### **Информация о руководствах**

**[данных .......................................................................36](#page-35-2)** [Об USB-устройствах хранения данных ................. 36](#page-35-1) Форматирование USB-устройство хранения [данных ....................................................................... 37](#page-36-0) Копирование пользовательских композиций из памяти инструмента на USB-устройство [хранения данных ...................................................... 38](#page-37-0) [Удаление файла композиции .................................. 39](#page-38-0) Управление файлами на USB-устройство [хранения данных ...................................................... 39](#page-38-1) **Резервное копирование данных [и инициализация .....................................................40](#page-39-1)** Резервное копирование данных во внутренней [памяти ....................................................................... 40](#page-39-2) [Инициализация резервных данных ........................ 40](#page-39-3) **[Подключения ...........................................................41](#page-40-0)** Подключение аудиоустройств (разъем [AUX IN], [разъемы AUX OUT \[L/L+R\] \[R\]\) ................................. 41](#page-40-1) Подключение к микшеру — разъемы [OUTPUT \[L\] \[R\] \(симметричное\) ............................... 42](#page-41-0) Подключение к компьютеру (разъем [\[USB TO HOST\]\) ........................................................ 43](#page-42-1) Подключение к iPhone и iPad (разъемы MIDI [IN] [\[OUT\], разъем \[USB TO HOST\]\) ................................ 43](#page-42-2) Подключение внешних MIDI-устройств (разъемы

**[Запись собственного исполнения .......................34](#page-33-1)**

**Использование USB-устройств хранения** 

### **[Приложение](#page-45-0)**

**В этом разделе содержится список экранных сообщений, краткое руководство по эксплуатации и другая информация.**

[MIDI \[IN\] \[OUT\]\) .......................................................... 44](#page-43-0)

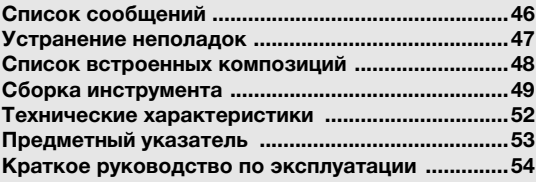

\* В этом кратком руководстве приведена информация о функциях, назначенных кнопкам и клавиатуре.

Для данного инструмента имеется следующая документация и инструкции.

### **Документы в комплекте поставки**

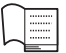

**Руководство пользователя (настоящее руководство)** В этом руководстве описывается, как использовать инструм

### **Материалы в Интернете (на сайте Yamaha Downloads)**

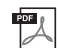

<span id="page-8-1"></span>**iPhone/iPad Connection Manual (руководство по подключению iPhone/iPad, только на английском, французском, немецком и испанском языках)** В этом руководстве описывается, как подключить инструмент к

смарт-устройствам, таким как iPhone, iPad и др.

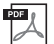

<span id="page-8-0"></span>**Computer-related Operations (Операции с использованием компьютера)** Содержит инструкции по подключению данного инструмента

<span id="page-8-4"></span>к компьютеру и описание операций, связанных с передачей файлов и данных MIDI.

### **Дополнительные принадлежности**

Руководство пользователя (настоящее руководство) Online Member Product Registration (карточка для регистрации продукта на сайте)

Идентификатор PRODUCT ID, указанный на листе, потребуется при заполнении регистрационной формы пользователя. Гарантия\*

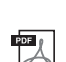

PDF<sub>13</sub>

<span id="page-8-2"></span>**MIDI Reference (Справочник по MIDI-интерфейсу)**

<span id="page-8-3"></span>Содержит информацию, связанную с MIDI-интерфейсом, такую как формат MIDI-данных и таблица характеристик MIDIинтерфейса.

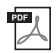

**MIDI Basics (Основные понятия MIDI, только на английском, французском, немецком и испанском языках)** Содержит базовые сведения о MIDI.

Чтобы получить эти руководства, перейдите на сайт Yamaha Downloads (Загружаемые файлы Yamaha) и введите название модели, чтобы найти нужные файлы.

**Yamaha Downloads** http://download.yamaha.com/

Фетровая крышка клавиатуры

Кабель питания

Банкетка\*

—<br>\* Может не входить в комплект поставки в вашем регионе. Уточните у местного дилера Yamaha.

### <span id="page-9-2"></span><span id="page-9-1"></span><span id="page-9-0"></span>Обзор

Если смотреть на инструмент спереди, штекеры и разъемы на нижней части корпуса расположены в обратном порядке. Перед подключением внимательно проверьте надписи на панели.

<span id="page-9-3"></span>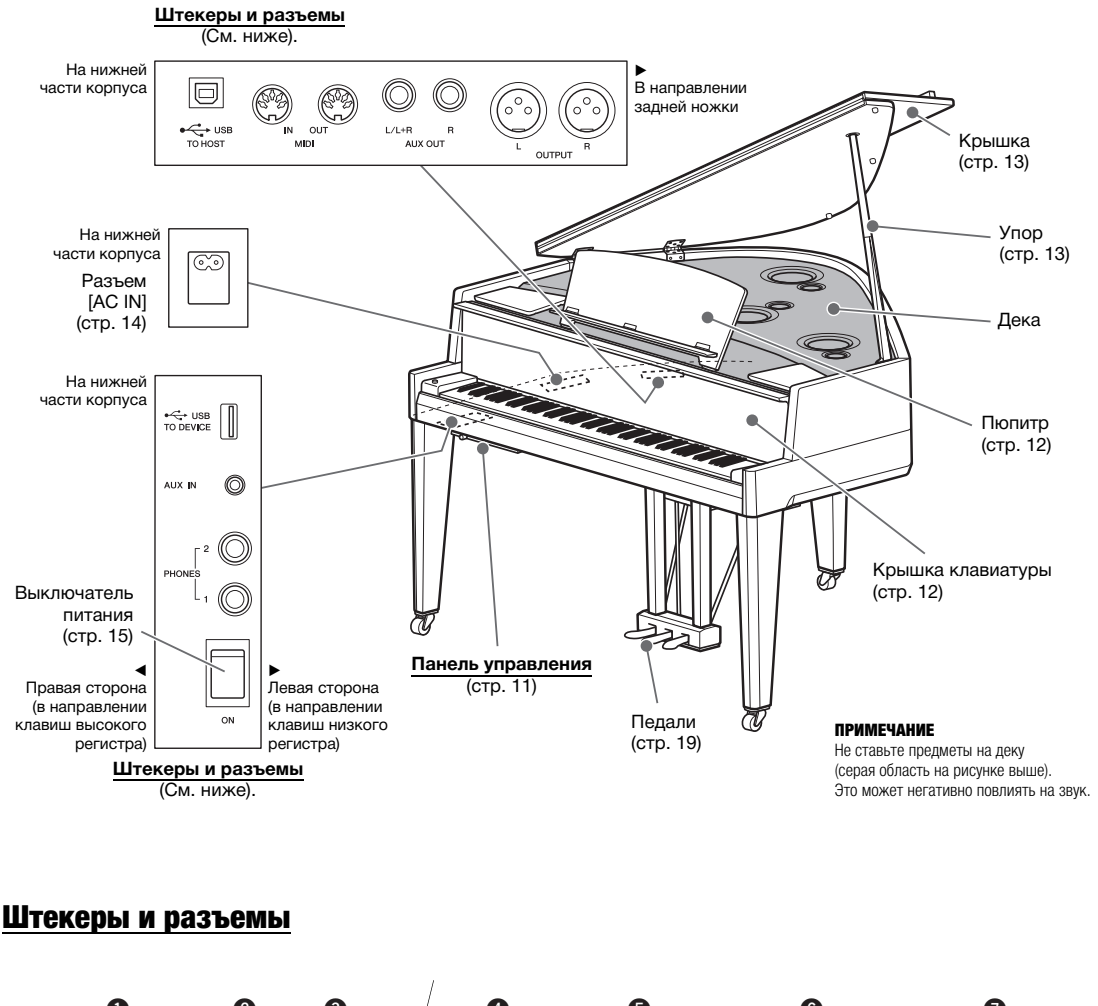

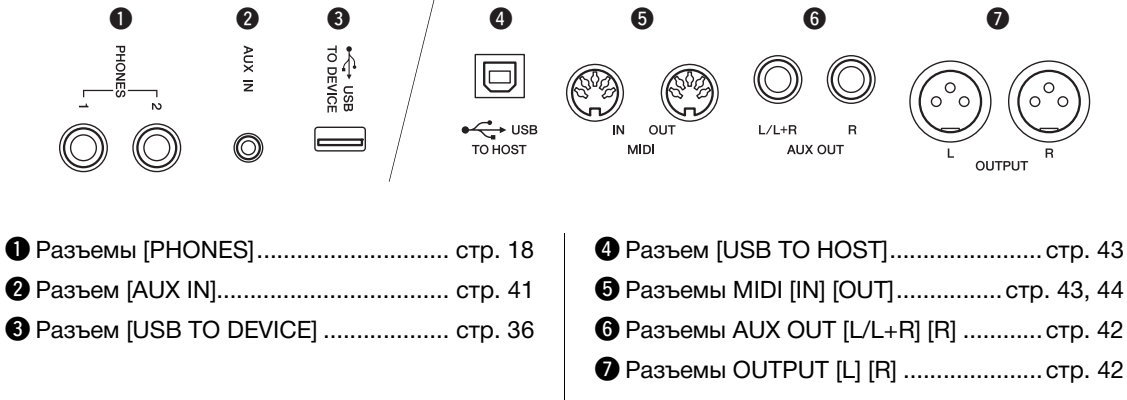

### <span id="page-10-0"></span>Панель управления

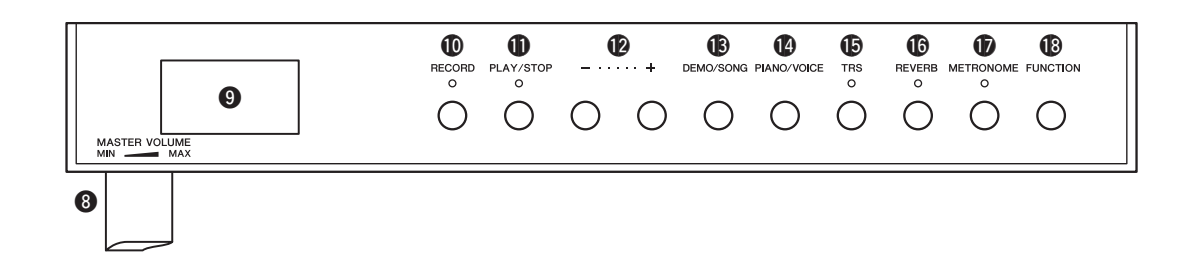

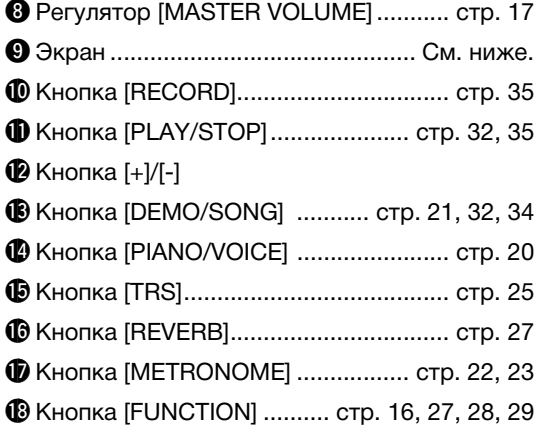

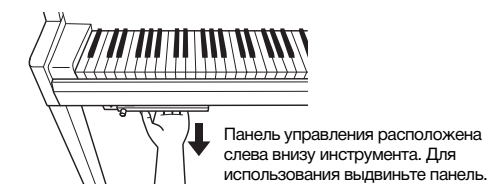

### УВЕДОМЛЕНИЕ **Не тяните за регулятор [MASTER VOLUME], чтобы выдвинуть панель управления.**

### <span id="page-10-1"></span>**Экран**

На экране отображаются различные значения, такие как параметр и номер композиции. Обратите внимание, что экран гаснет после установки значения.

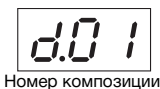

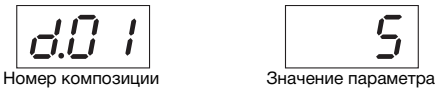

На этом экране также отображаются различные сообщения из трех символов. Подробные сведения см. на стр[. 46](#page-45-2).

### <span id="page-11-1"></span><span id="page-11-0"></span>Открытие и закрытие крышки

Чтобы открыть крышку клавиатуры, возьмитесь за край обеими руками, без резких движений поднимите ее вверх и отведите назад. Чтобы закрыть крышку клавиатуры, осторожно опустите ее обеими руками.

<span id="page-11-3"></span>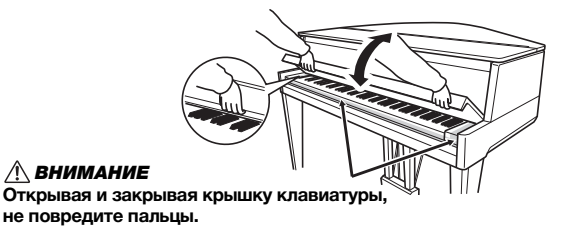

Крышка клавиатуры оснащена специальным механизмом SOFT-CLOSE™, который ее медленно закрывает.

### $\triangle$  внимание

- **Открывая и закрывая крышку клавиатуры, беритесь за нее двумя руками. Не отпускайте крышку, пока она не откроется или не закроется полностью. Поднимая или опуская крышку клавиатуры, следите за тем, чтобы не прищемить свои или чужие пальцы (особенно пальцы детей) между крышкой и корпусом.**
- **Не прилагайте чрезмерных усилий при закрытии крышки. Так вы можете повредить механизм SOFT-CLOSE™, а также руки и пальцы, попавшие под крышку клавиатуры.**
- **Не кладите на крышку клавиатуры ничего постороннего (например, металлические предметы или бумагу). Когда крышка клавиатуры открыта, мелкие предметы могут попасть внутрь корпуса, и тогда извлечь их будет практически невозможно. Это может привести к поражению током, а также к короткому замыканию, пожару и другим серьезным повреждениям инструмента.**

### <span id="page-11-4"></span><span id="page-11-2"></span>Использование пюпитра

### $\triangle$  внимание

**Не отпускайте пюпитр до тех пор, пока не поднимете или не опустите его до конца.**

### Как поднять пюпитр

- 1 **Аккуратно откройте переднюю часть крышки инструмента.**
- 2 **Наклоните пюпитр на себя, установив необходимый угол. Пюпитр наклоняется на углы 35° и 70°.**
- $3$  Откройте фиксатор для нот.

### $\triangle$  внимание

**Не прикладывайте чрезмерные усилия к фиксатору для нот. Это может ослабить фиксатор пюпитра, и пюпитр может внезапно опуститься, что может привести к травмам рук и пальцев.**

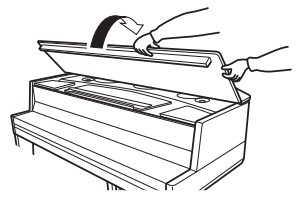

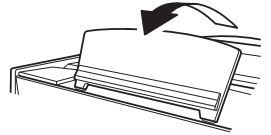

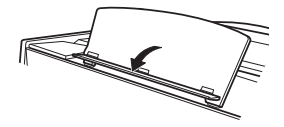

### <span id="page-12-2"></span>Как опустить пюпитр

- $1$  Закройте фиксатор для нот.
- $2$   $\,$  Наклоните пюпитр на себя до упора. Если **пюпитр наклонен на угол 35°, поднимите его на угол 70°, затем наклоните его на себя.**
- $3$   $\,$  Осторожно отклоняйте пюпитр назад, пока **он полностью не ляжет на место.**
- 4 **Аккуратно закройте переднюю часть крышки инструмента.**

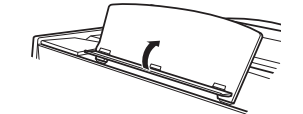

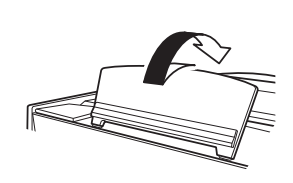

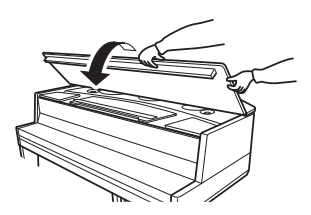

### <span id="page-12-3"></span><span id="page-12-0"></span>Открытие и закрытие крышки инструмента

### $\triangle$  Предупреждение

**Не позволяйте детям открывать или закрывать крышку инструмента. Кроме того, поднимая или опуская крышку, не прищемите пальцы (особенно следите за детьми).**

### Как открыть крышку

- 1 **Аккуратно откройте переднюю часть крышки инструмента.**
- $2\;$  Держа крышку за правую часть, поднимите ее.

<span id="page-12-1"></span> $\beta$   $\,$  Поднимите упор и аккуратно опустите крышку, **чтобы конец упора вошел в паз крышки.**

### ПРЕДУПРЕЖДЕНИЕ

- **Убедитесь в том, что упор надежно вошел в паз крышки. В противном случае крышка может упасть, что приведет к повреждениям или травмам.**
- **Не помещайте голову и другие части тела под открытую крышку. Вы можете получить тяжелую травму, если крышка упадет.**
- **Следите за тем, чтобы никто не трогал упор, когда крышка поднята. При перемещении инструмента крышка должна быть обязательно закрыта. При толчке упор может выскочить из паза, и крышка упадет.**

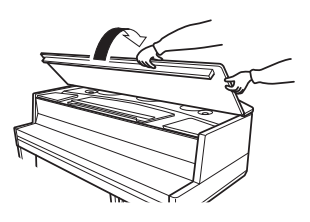

<span id="page-12-4"></span>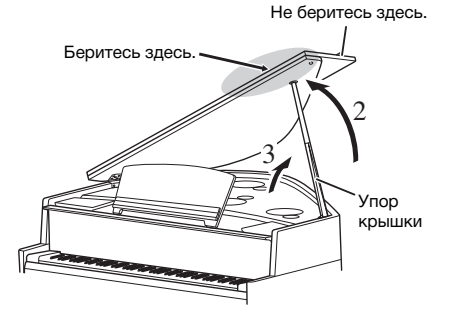

### Как закрыть крышку

- 1 **Держа упор, осторожно поднимите крышку.**
- $2$  Держа крышку поднятой, опустите упор.
- 3 **Осторожно опустите крышку.**

Опустите пюпитр (стр[. 13\)](#page-12-2), прежде чем переходить к следующему шагу.

4 **Аккуратно закройте переднюю часть крышки инструмента.**

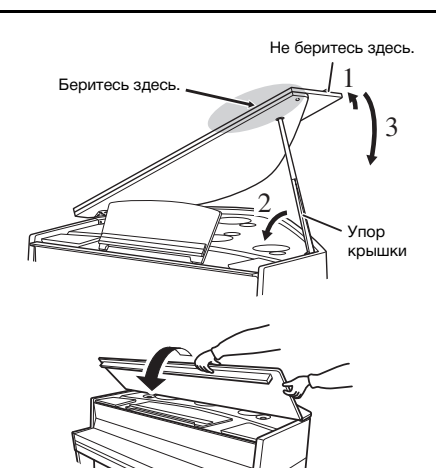

### <span id="page-13-4"></span><span id="page-13-0"></span>Источник питания

1 **Убедитесь в том, что выключатель питания на инструменте установлен в положение OFF (ВЫКЛ).**

<span id="page-13-3"></span>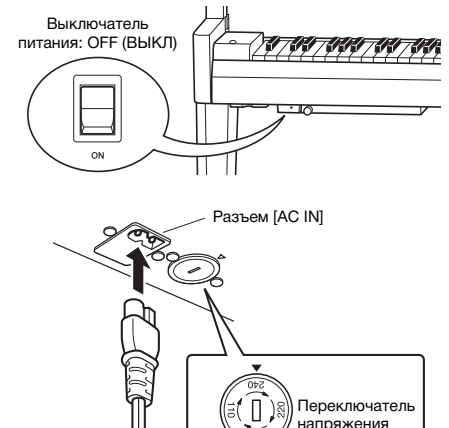

### <span id="page-13-2"></span><span id="page-13-1"></span>2 **Подключение кабеля питания**

**2-1** Установите переключатель напряжения и вставьте вилку кабеля питания в разъем [AC IN]. Для получения информации о расположении разъема [AC IN] обратитесь к разделу «Панель [управления](#page-9-1) и разъемы» на стр[. 10.](#page-9-1)

### **Переключатель напряжения**

В некоторых регионах используется переключатель напряжения. Проверьте его положение перед подключением кабеля питания. Для установки переключателя на 110, 127, 220 или 240 вольт с помощью отвертки поверните диск так, чтобы правильное напряжение для вашего региона находилось напротив указателя на панели. Первоначально переключатель напряжения установлен на напряжение 240 В. Выбрав соответствующее напряжение, подключите кабель питания к разъему AC IN и электросети. В некоторых регионах для подключения к электросети требуются переходники с соответствующим расположением контактов.

### ПРЕДУПРЕЖДЕНИЕ

**Убедитесь, что инструмент соответствует напряжению переменного тока в том регионе, где он будет использоваться. (Номинальное напряжение приводится на паспортной табличке на нижней панели.) Подключение инструмента к несоответствующему источнику питания может серьезно повредить его электросхемы и даже привести к поражению током!**

**2-2** Вставьте вилку на другом конце кабеля питания в стандартную электророзетку.

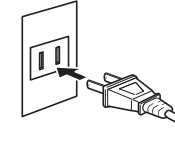

(В разных странах штепсельные вилки отличаются по форме.)

### ∕∖∖ ПРЕДУПРЕЖДЕНИЕ

**Используйте только кабель питания из комплекта поставки инструмента. В случае потери или повреждения кабеля питания обратитесь для его замены к дилеру корпорации Yamaha. Использование неподходящего кабеля может привести к пожару и поражению электрическим током!**

### ПРЕДУПРЕЖДЕНИЕ

**Тип кабеля питания в комплекте поставки инструмента зависит от страны приобретения инструмента. В некоторых странах в комплект поставки может входить переходник для подключения к розеткам с другим расположением контактов. НЕ модифицируйте вилку кабеля, поставляемого с этим инструментом. Если вилка не входит в розетку, вызовите специалиста-электрика для установки розетки необходимого типа.**

### $\triangle$  внимание

**При установке инструмента убедитесь в наличии легкого доступа к рабочей розетке переменного тока. В случае возникновения каких-либо неполадок немедленно выключите устройство и отключите его от электросети.**

### ПРИМЕЧАНИЕ

Прежде чем отсоединять кабель питания, сначала выключите питание инструмента.

### <span id="page-14-2"></span><span id="page-14-0"></span>Включение и выключение питания

### 1 **Возьмитесь за панель управления,**

**расположенную в левом нижнем углу инструмента, и выдвиньте ее.**

### УВЕДОМЛЕНИЕ

**Не тяните за регулятор [MASTER VOLUME], чтобы выдвинуть панель управления.**

### 2 **Установите регулятор [MASTER VOLUME] в положение MIN.**

### <span id="page-14-1"></span> $3$  **Включите выключатель питания, расположенный слева под клавиатурой.**

Загорится индикатор [POWER], расположенный в левой части клавиатуры. Индикаторы экрана мигают во время запуска инструмента и перестают мигать после запуска.

### УВЕДОМЛЕНИЕ

**Не нажимайте на клавиши, пока инструмент полностью не включится (примерно десять секунд после включения питания). В противном случае это может привести к неправильному звучанию некоторых клавиш.**

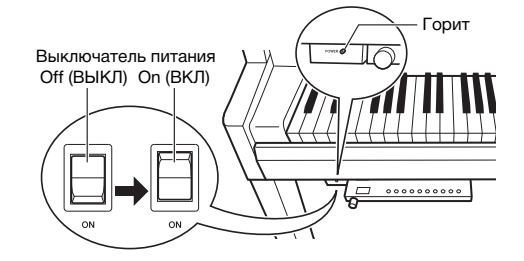

### 4 **Игра на клавиатуре.**

Во время игры на клавиатуре регулируйте громкость с помощью регулятора [MASTER VOLUME], расположенного на панели слева.

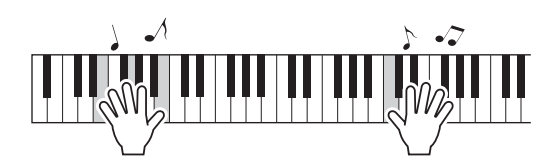

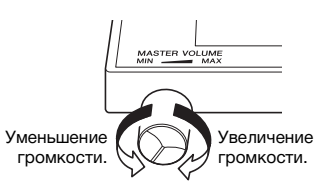

<span id="page-14-3"></span>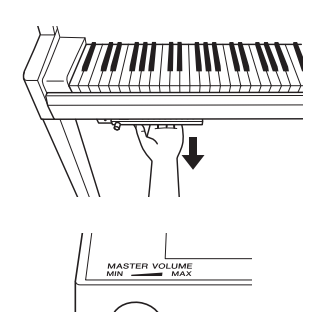

### 5 **Выключите питание.**

Индикатор [POWER] погаснет. Задвиньте панель управления обратно под клавиатуру после использования.

### $\triangle$  ВНИМАНИЕ

**Даже после выключения питания инструмент продолжает в минимальном количестве потреблять электроэнергию. Вынимайте сетевую вилку из розетки, если инструмент не будет использоваться в течение длительного периода времени, а также во время грозы.**

### УВЕДОМЛЕНИЕ

**При включении нажимайте только выключатель питания. Другие действия, такие как нажатие клавиш, кнопок или педалей, могут привести к сбою в работе инструмента.**

### <span id="page-15-1"></span>Функция автоматического отключения питания

Во избежание излишнего энергопотребления этот инструмент поддерживает функцию автоматического отключения питания, которая срабатывает, если инструмент не используется в течение приблизительно 30 минут.

### **Выключение функции автоматического отключения питания (простой способ)**

Включите питание, удерживая нажатой крайнюю левую клавишу на клавиатуре.

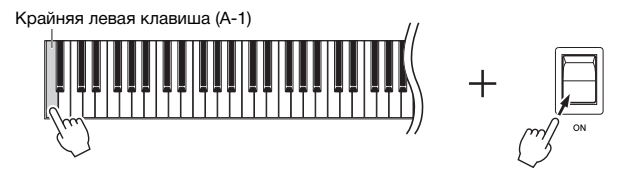

На экране на короткое время появится индикатор  $P_0F$ , который означает, что функция автоматического отключения питания выключена.

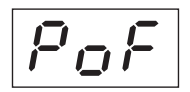

### <span id="page-15-0"></span>**Выключение и включение функции автоматического отключения питания**

При включенном питании, удерживая нажатой кнопку [FUNCTION], нажмите клавишу A5. Нажимая клавишу A5 в этом состоянии, вы можете переключаться между настройками  $GFF$  (выключено) и  $G\sigma$ (включено), которые отображаются на экране.

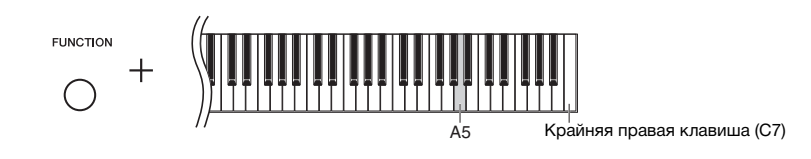

### ПРИМЕЧАНИЕ

Чтобы включить питание снова после включения функции автоматического отключения питания, установите выключатель питания в положение OFF, а затем обратно в положение ON.

### <span id="page-16-3"></span><span id="page-16-0"></span>Регулировка общей громкости

Во время игры на клавиатуре регулируйте громкость с помощью регулятора [MASTER VOLUME], расположенного на панели слева.

<span id="page-16-4"></span>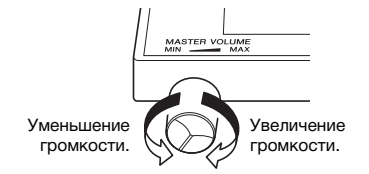

### $\triangle$  внимание

**Не используйте этот инструмент на высокой громкости в течение длительного периода времени. Это может привести к повреждению слуха.**

### <span id="page-16-5"></span>Технология интеллектуального контроля акустики (IAC)

Эта функция автоматически регулирует качество звука в соответствии с общей громкостью инструмента. Даже при малой громкости она позволяет четко слышать и низкие, и высокие звуки. Обратите внимание, что технология интеллектуального контроля акустики действует только при воспроизведении звука через динамики инструмента.

### <span id="page-16-1"></span>**Включение и выключение технологии интеллектуального контроля акустики**:

Удерживая нажатой кнопку [FUNCTION], нажмите клавишу C0 (если нужно, повторите ее нажатие). Настройка по умолчанию: On (ВКЛ)

### <span id="page-16-2"></span>**Настройка глубины интеллектуального контроля акустики**:

Удерживая нажатой кнопку [FUNCTION], нажмите одну из клавиш от A0 до D#1.

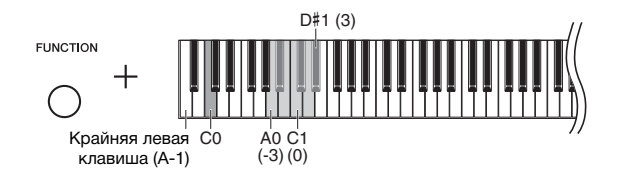

Диапазон значений: -3 (A0) – 0 (C1) – 3 (D#1) Настройка по умолчанию: 0 (C1)

Чем выше значение, тем более четкими будут низкие и высокие частоты при пониженном уровне громкости.

### <span id="page-17-3"></span><span id="page-17-2"></span><span id="page-17-1"></span>Использование наушников

Поскольку инструмент оснащен двумя разъемами [PHONES], вы можете подключить два комплекта стандартных стереонаушников. Чтобы использовать только один комплект наушников, подсоедините его к одному из разъемов. После этого динамики инструмента автоматически отключаются.

### $\bigwedge$ ВНИМАНИЕ

**Не используйте инструмент на высокой громкости в наушниках в течение длительного периода времени. Это может привести к повреждению слуха.**

### ПРИМЕЧАНИЕ

Система TRS выключается при подключении наушников. Нажмите кнопку [TRS] для ее включения [\(стр. 25](#page-24-0)).

### ПРИМЕЧАНИЕ

Когда система TRS [\(стр. 25](#page-24-0)) включена, звук немного слышен даже при подключенных наушниках.

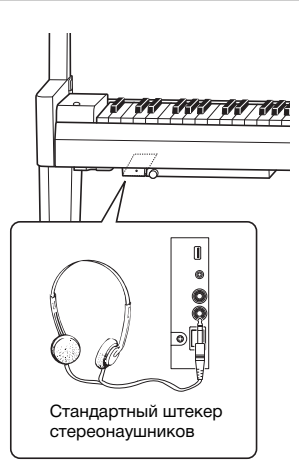

### <span id="page-17-0"></span>Воспроизведение ощущения естественного расстояния до звука (при использовании наушников) — бинауральное сэмплирование и оптимизатор стереофонии

В этом инструменте используются две передовые технологии, которые позволяют наслаждаться невероятно реалистичным, естественным звуком даже в наушниках.

### **Бинауральное сэмплирование (только тембр CFX Grand)**

Бинауральное сэмплирование — это способ, при котором звук от фортепиано записывается с помощью двух специальных микрофонов, установленных на уровне ушей исполнителя. Прослушивание звука с этим эффектом через наушники создает ощущение погружения в звук, как если бы он действительно исходил от фортепиано. Кроме того, вы можете наслаждаться естественным звуком в течение длительного периода времени без излишней нагрузки на слух. Когда выбран тембр по умолчанию CFX Grand (стр[. 20](#page-19-0)), при подключении наушников автоматически включается звучание с бинауральным сэмплированием.

### **Оптимизатор стереофонии (тембры, отличные от CFX Grand)**

Оптимизатор стереофонии — это эффект, который воспроизводит естественное расстояние до звука так же, как бинауральное сэмплирование, даже в наушниках. Когда выбран тембр, отличный от CFX Grand (стр[. 20\)](#page-19-0), при подключении наушников включается оптимизатор стереофонии.

### **Включение и выключение функции бинаурального сэмплирования и оптимизатора стереофонии**

При подключении наушников звук инструмента меняется на звук бинаурального сэмплирования или звук, улучшенный с помощью оптимизатора стереофонии. Так как эти звуки оптимизированы для прослушивания в наушниках, рекомендуем выбрать для этой функции положение «OFF» (как описано ниже).

### **Эти функции необходимо выключать в следующих случаях:**

- при воспроизведении звука этого инструмента через внешние активные динамики или микшер и мониторинге звукового сигнала на подключенных наушниках;
- при записи аудио (стр[. 34](#page-33-3)) и воспроизведении записанной аудиокомпозиции через динамики.
	- (Обязательно отключайте эти функции перед записью аудио.)

### ПРИМЕЧАНИЕ

Прежде чем подключать внешние активные динамики или микшер, обязательно прочитайте раздел «[Воспроизведение на внешней стереосистеме — разъемы AUX](#page-41-2)  [OUT \[L/L+R\] \[R\] \(несимметричное подключение\)»](#page-41-2) [\(стр. 42\)](#page-41-2) или [«Подключение к микшеру — разъемы OUTPUT \[L\] \[R\] \(симметричное\)»](#page-41-1) [\(стр. 42](#page-41-1)).

Удерживая нажатой кнопку [PIANO/VOICE], нажмите клавишу C6 (если нужно, повторите ее нажатие), чтобы включить или выключить эту функцию. Указанное значение отображается на экране, когда удерживаются нажатыми оба элемента управления.

Настройка по умолчанию: On (ВКЛ)

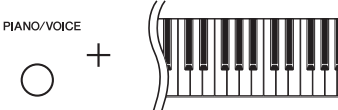

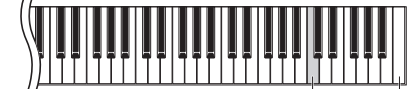

C6 Крайняя правая клавиша (C7)

### <span id="page-18-0"></span>Использование педалей

У инструмента есть три педали, которые выполняют те же функции, что и педали акустического фортепиано.

<span id="page-18-1"></span>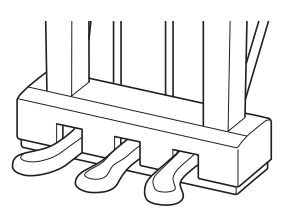

### **Демпферная педаль (правая)**

Если нажать эту педаль, ноты звучат дольше. Если отпустить педаль, звучание продленных нот мгновенно прекращается. Правая педаль выполняет функции полупедали.

### <span id="page-18-2"></span>**Функция полупедали**

Эта функция позволяет варьировать длительность сустейна в зависимости от силы нажатия педали. Чем сильнее нажать педаль, тем длительнее звук. Например, если при нажатии правой педали все ноты звучат несколько нечетко и громко из-за слишком большого сустейна, можно отпустить педаль наполовину, чтобы уменьшить сустейн (нечеткость).

### **Средняя педаль (состенуто)**

Если в то время, когда нажата клавиша или несколько клавиш одновременно, нажать среднюю педаль, ноты будут звучать дольше (как при нажатии демпферной педали), но все ноты, проигрываемые после этого, продлеваться не будут. Это, например, дает возможность продлить звучание аккорда, а следующие за ним ноты играть «стаккато».

### **Левая педаль**

Если нажать эту педаль, громкость будет уменьшена, а тембр слегка изменен. На ноты, проигрываемые до нажатия педали, эта педаль не влияет.

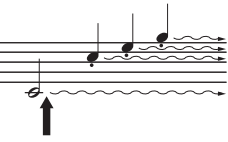

Если нажать демпферную педаль в этот момент и удерживать ее нажатой, все показанные здесь ноты будут звучать дольше.

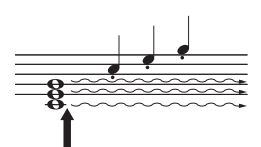

Если нажать среднюю педаль (состенуто) и удерживать ее нажатой, дольше будут звучать только ноты, нажатые в этот момент.

# Основные операции

## <span id="page-19-6"></span><span id="page-19-4"></span><span id="page-19-3"></span><span id="page-19-2"></span><span id="page-19-1"></span>Выбор тембра

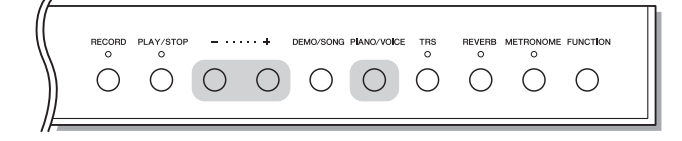

### <span id="page-19-0"></span>**Выбор тембра CFX Grand:**

Просто нажмите кнопку [PIANO/VOICE].

### **Выбор другого тембра:**

Удерживая нажатой кнопку [PIANO/VOICE], нажмите кнопку [+] или [-].

### <span id="page-19-5"></span>**Список тембров**

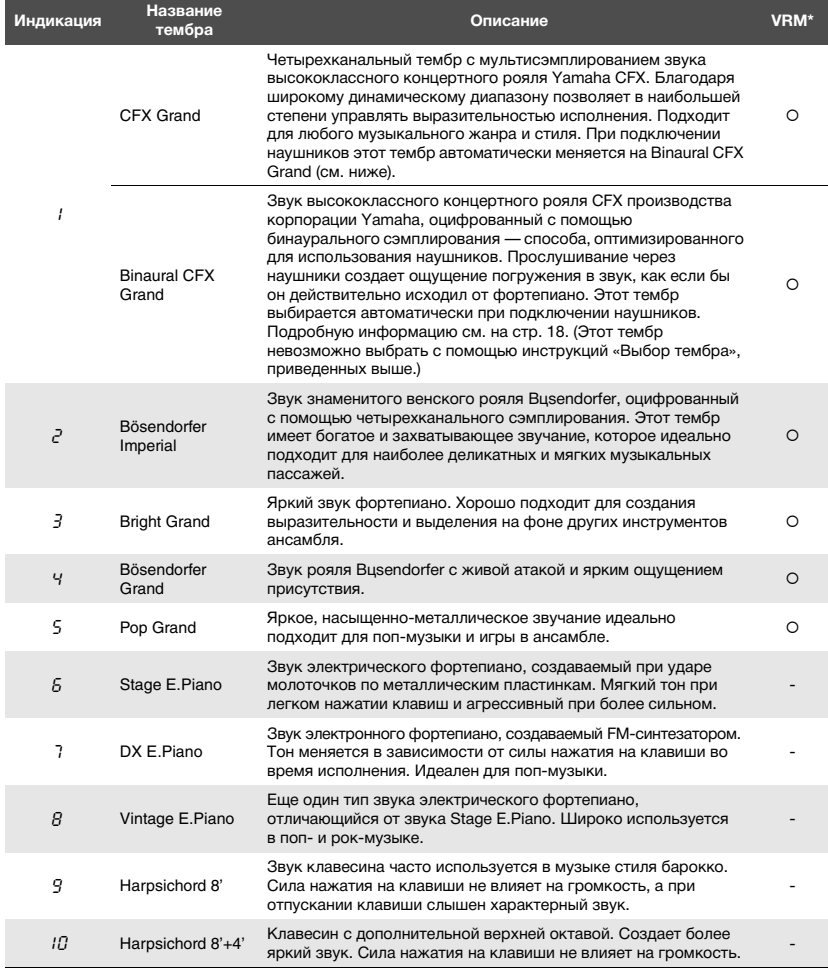

\*VRM: Имитация резонанса струн при помощи физического моделирования при нажатии правой педали или клавиш. Подробную информацию см. на [стр. 26](#page-25-0).

### ПРИМЕЧАНИЕ

Чтобы понять особенности различных тембров, можно прослушать демонстрационные композиции для каждого из них [\(стр. 21](#page-20-2)).

### <span id="page-20-0"></span>Прослушивание демонстрационных композиций тембров

Демонстрационные композиции демонстрируют все тембры этого инструмента.

<span id="page-20-3"></span>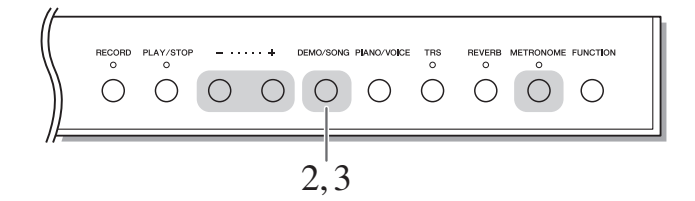

- 1 **Выберите тембр для демонстрационной композиции, которую вы хотите прослушать.**
- <span id="page-20-1"></span>2 **Нажмите кнопку [DEMO/SONG].**

Начнется воспроизведение демонстрационной композиции для тембра, выбранного на шаге 1.

### **Изменение демонстрационной композиции во время воспроизведения:**

Нажмите кнопку [+] или [-].

### **Регулировка темпа воспроизведения:**  Удерживая нажатой кнопку [METRONOME], нажмите кнопку [+] или [-].

### 3 **Чтобы остановить воспроизведение, нажмите кнопку [DEMO/SONG] еще раз.**

### <span id="page-20-4"></span><span id="page-20-2"></span>**Список демонстрационных композиций**

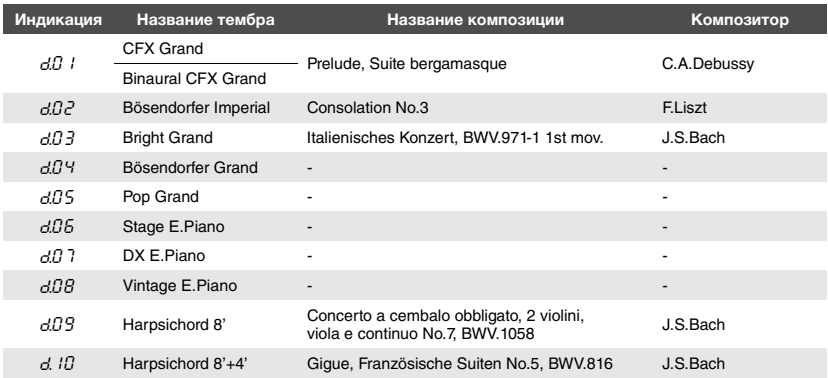

Композиции  $dB$ Ч,  $dB5$ ,  $dB6$ ,  $dB$  7 и  $dBB$  являются оригинальными произведениями корпорации Yamaha (©Yamaha Corporation, 2016).

### ПРИМЕЧАНИЕ

Одновременно с воспроизведением демонстрационной композиции можно играть на клавиатуре.

### ПРИМЕЧАНИЕ

Во время воспроизведения демонстрационной композиции тембра MIDI-данные не выводятся.

### <span id="page-21-1"></span><span id="page-21-0"></span>Использование метронома

Метроном удобно использовать для упражнений, поскольку он задает точный темп.

<span id="page-21-5"></span>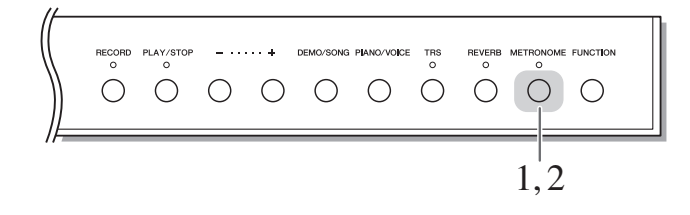

### $1$  Для запуска метронома нажмите кнопку [METRONOME].

Во время звучания метронома точка в правом углу светодиодного графического экрана и лампа кнопки метронома мигают в текущем темпе.

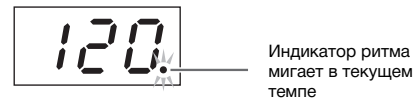

**METRONOME** мигает в текущем темпе

 $\circ$   $\leq$ 

### 2 **Чтобы остановить метроном, нажмите кнопку [METRONOME] еще раз.**

### <span id="page-21-8"></span><span id="page-21-6"></span><span id="page-21-2"></span>**Выбор тактовой доли**

Удерживая нажатой кнопку [METRONOME], нажмите одну из клавиш C3–F3. Выбранное значение отображается на экране, когда удерживаются нажатыми оба элемента управления.

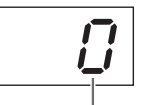

Тактовая доля

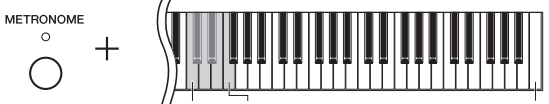

Крайняя правая клавиша (C7)

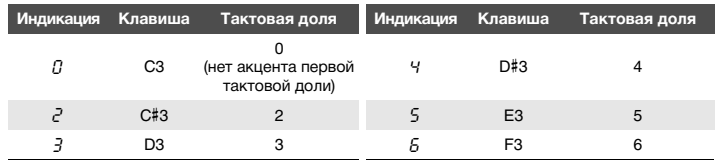

Только первая тактовая доля выделяется звуком колокольчика, когда установлено значение, отличное от 0.

### <span id="page-21-7"></span><span id="page-21-4"></span><span id="page-21-3"></span>**Регулировка громкости метронома**

Чтобы задать громкость, нажмите одну из клавиш C1–G2, удерживая кнопку [METRONOME]. Указанное значение отображается на экране, когда удерживаются нажатыми оба элемента управления.

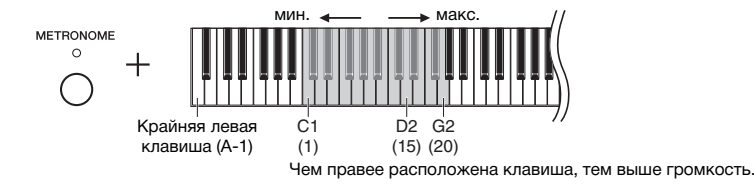

Настройка по умолчанию: 0 (нет акцента первой тактовой доли)

### ПРИМЕЧАНИЕ

После выключения питания восстанавливается стандартное значение тактовой доли метронома.

Диапазон значений: 1-20 Настройка по умолчанию: 15

### ПРИМЕЧАНИЕ

Настройка громкости метронома сохраняется даже при выключенном питании.

### <span id="page-22-3"></span><span id="page-22-2"></span><span id="page-22-0"></span>Настройка темпа

Темп метронома можно регулировать. Вы также можете регулировать темп воспроизведения MIDIкомпозиции (стр[. 31](#page-30-2)), а также скорость воспроизведения аудиокомпозиции (стр[. 31\)](#page-30-3).

### <span id="page-22-1"></span>**Увеличение или уменьшение значения на 1:**

Удерживая кнопку [METRONOME], нажмите кнопку [+] (либо клавишу C#5), чтобы увеличить значение, или кнопку [-] (либо клавишу B4), чтобы уменьшить его. Во время работы метронома нажмите кнопку [+] или [-], чтобы изменить его темп.

### **Увеличение или уменьшение значения на 10:**

Удерживая кнопку [METRONOME], нажмите клавишу D5 для увеличения значения или клавишу A#4 для его уменьшения.

### **Восстановление значения по умолчанию:**

Удерживая кнопку [METRONOME], нажмите клавишу C5 или одновременно нажмите кнопки [+] и [-]. Во время работы метронома одновременно нажмите кнопки [+] и [-], чтобы восстановить темп по умолчанию.

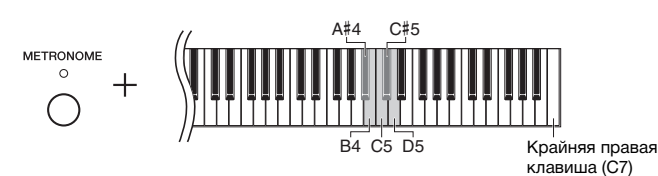

### ПРИМЕЧАНИЕ

Темп метронома невозможно регулировать во время воспроизведения аудиокомпозиций ([стр. 31](#page-30-3)).

### Метроном

Диапазон значений: от 5 до 500 ударов в минуту Настройка по умолчанию: 120

### MIDI-композиция

Диапазон значений: от 5 до 500 ударов в минуту Стандартная установка: Зависит от выбранной композиции

### Аудиокомпозиция

Диапазон значений: от 75% до 125% Стандартная установка: 100%

### ПРИМЕЧАНИЕ

После выключения питания восстанавливается стандартное значение темпа метронома.

### <span id="page-23-2"></span><span id="page-23-1"></span><span id="page-23-0"></span>Изменение чувствительности к силе нажатия клавиш

Вы можете задать чувствительность клавиш к силе нажатия (установить, как будет изменяться звук в зависимости от силы нажатия на клавишу).

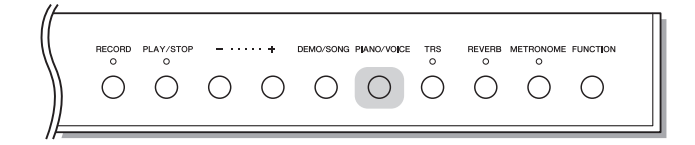

Удерживая кнопку [PIANO/VOICE], нажмите одну из клавиш A6–C7. Выбранная чувствительность к силе нажатия клавиш отображается на экране, когда удерживаются нажатыми оба элемента управления.

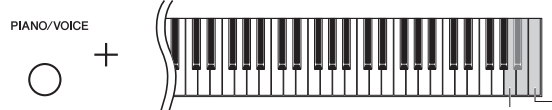

A6 Крайняя правая клавиша (C7)

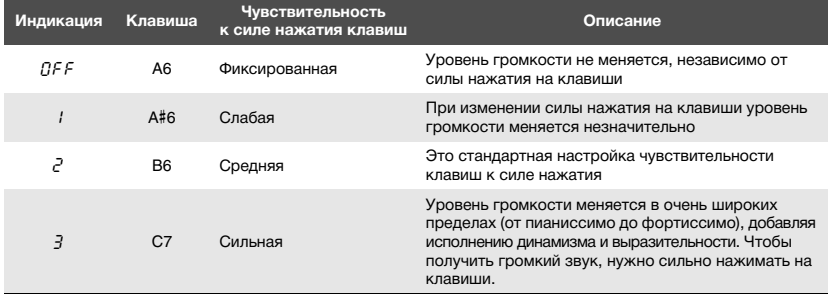

Настройка по умолчанию: 2 (средняя)

### ПРИМЕЧАНИЕ

После выключения питания восстанавливается стандартное значение чувствительности клавиатуры.

### ПРИМЕЧАНИЕ

Эта настройка не изменяет вес клавиатуры.

## <span id="page-24-1"></span><span id="page-24-0"></span>Настройка силы вибрации (TRS)

Этот инструмент оснащен особой системой отклика на касание (TRS), которая воспроизводит естественные резонанс и вибрацию, которые можно почувствовать через клавиши при игре на акустическом фортепиано. Можно выбрать силу вибрации по своему вкусу.

<span id="page-24-3"></span><span id="page-24-2"></span>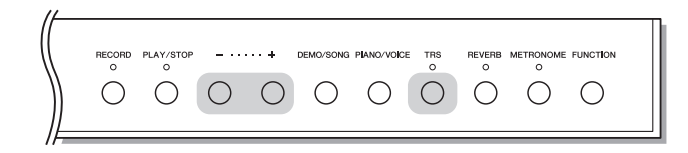

### Включение и выключение функции TRS

Для включения или выключения функции TRS нажмите кнопку [TRS].

لها و و و و و ب

 $\bigcap$ 

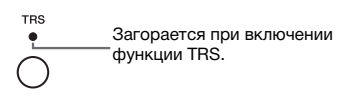

### Регулировка силы вибрации

Удерживая кнопку [TRS], нажимайте кнопки [+] или [-], чтобы настроить силу вибрации. Текущее значение силы вибрации отображается на экране, когда удерживаются нажатыми оба элемента управления.

 $+$ 

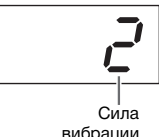

вибрации

Диапазон значений: 1 (слабая) – 3 (сильная) Стандартная установка: 2

### **ПРИМЕЧАНИЕ**

Фактическая ощущаемая сила вибрании зависит от выбранного тембра, даже при одинаковых значениях TRS.

### **ПРИМЕЧАНИЕ**

Для отображения значения TRS просто нажмите кнопку [TRS].

### **ПРИМЕЧАНИЕ**

Функция TRS выключается при подключении наушников. Нажмите кнопку [TRS] для ее включения. Когда наушники подключены, вибрация ослабевает, даже если значение установки не изменялось.

### <span id="page-25-5"></span><span id="page-25-2"></span><span id="page-25-1"></span><span id="page-25-0"></span>Воспроизведение реалистичных VRM-тембров с резонансом

На акустическом фортепиано, если воспроизвести ноту при нажатой правой педали, будет колебаться не только струна, соответствующая нажатой клавише, но и другие струны, и дека инструмента. Их колебания взаимно влияют друг на друга, создавая богатый и яркий резонанс, что придает звучанию особую глубину. Технология VRM (виртуальное моделирование резонанса) в модели N3X точно воспроизводит сложное взаимодействие струнного резонанса и резонанса деки при помощи виртуального музыкального инструмента (физическое моделирование). Благодаря этому звук становится более похожим на звучание акустического фортепиано. Поскольку в каждый конкретный момент времени резонанс зависит от состояния клавиатуры и педали, можно менять выразительность звука, изменяя длительность нажатия клавиш, а также длительность и глубину нажатия педали.

По умолчанию эта функция включена. Вы можете наслаждаться эффектом VRM, выбрав тембр VRM (стр[. 20\)](#page-19-3). Вы можете включить или выключить функцию VRM, а также отрегулировать глубину.

### **Включение и выключение функции VRM**

Удерживая кнопку [PIANO/VOICE], нажмите клавишу C0 (если нужно, повторите ее нажатие).

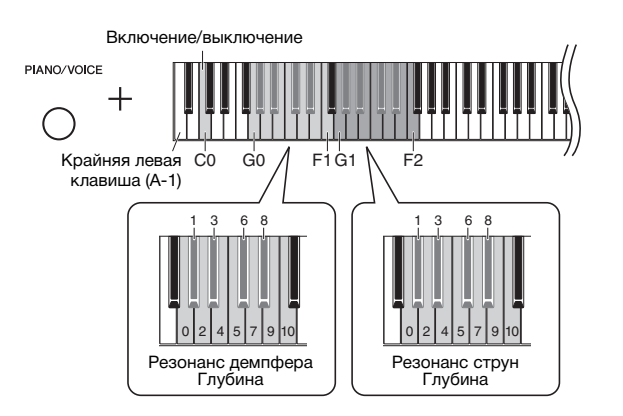

### <span id="page-25-6"></span><span id="page-25-3"></span>**Настройка глубины эффекта VRM**

Удерживая кнопку [PIANO/VOICE], нажмите одну из клавиш в диапазонах G0–F1 и G1–F2. Во время работы указанное значение отображается на экране.

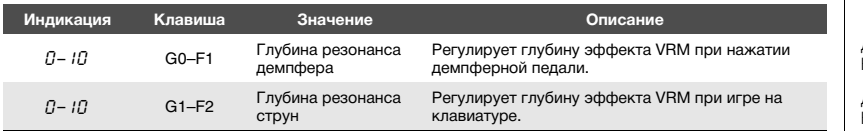

<span id="page-25-4"></span>Диапазон значений: 0-10 Настройка по умолчанию: 5

Диапазон значений: 0-10 Настройка по умолчанию: 5

### <span id="page-26-2"></span><span id="page-26-1"></span>Улучшение звука при помощи реверберации

Эффект реверберации имитирует естественную реверберацию концертного зала.

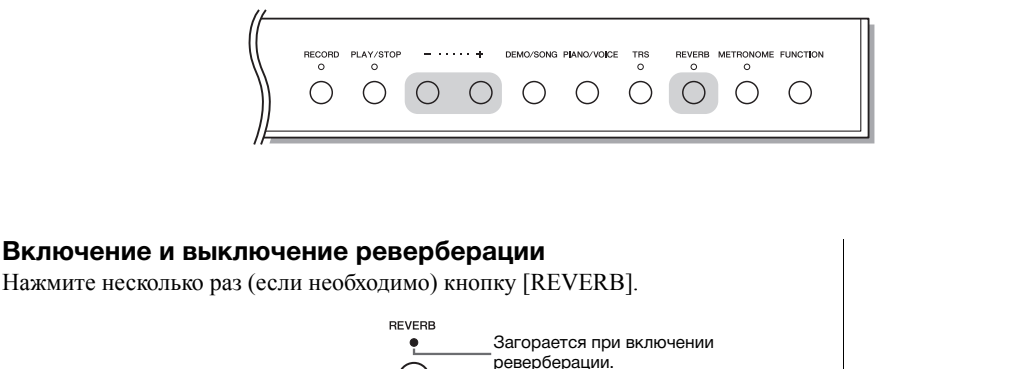

### **Регулировка глубины реверберации**

Удерживая кнопку [REVERB], нажмите кнопку [+] или [-]. Текущее значение отображается на экране, когда удерживаются нажатыми оба элемента управления.

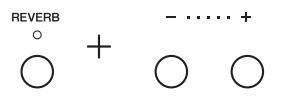

Чтобы восстановить значение по умолчанию, одновременно нажмите кнопки [+] и [-], удерживая кнопку [REVERB].

### Диапазон значений: 1-20 Значение по умолчанию: 5

### ПРИМЕЧАНИЕ

После выключения питания восстанавливается значение глубины реверберации по умолчанию.

### ПРИМЕЧАНИЕ

При удержании кнопки [REVERB] на экране отображается значение глубины реверберации.

### <span id="page-26-4"></span><span id="page-26-3"></span><span id="page-26-0"></span>Настройка яркости звука

Чтобы настроить яркость звука, удерживая кнопку [FUNCTION], нажмите одну из клавиш A#1–D2. Во время работы указанное значение отображается на экране.

**FUNCTION** 

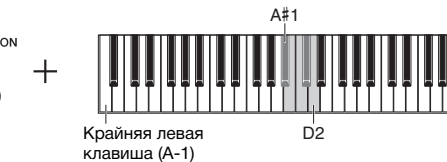

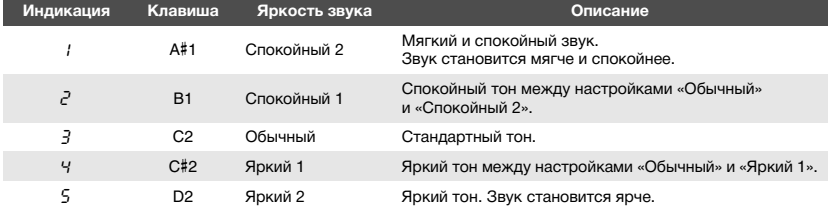

Настройка по умолчанию: 3 (Обычный) **Индикация Клавиша Яркость звука Описание**

### <span id="page-27-3"></span><span id="page-27-0"></span>Транспонирование высоты звука в полутонах

Можно повышать или понижать высоту звука всей клавиатуры в полутонах, чтобы облегчить игру в сложных тональностях и подобрать высоту звука клавиатуры, соответствующую диапазону голоса певца или других инструментов. Например, если выбрано значение «+5», то при нажатии на клавиатуре клавиши «до» будет звучать нота «фа». Таким образом, можно играть композицию в тональности фа-мажор так же, как в тональности до-мажор. Значение транспонирования влияет не только на высоту звука клавиатуры, но и на высоту звука MIDI-композиции (стр[. 31](#page-30-2)) и аудиокомпозиции (стр[. 31](#page-30-3)).

<span id="page-27-2"></span>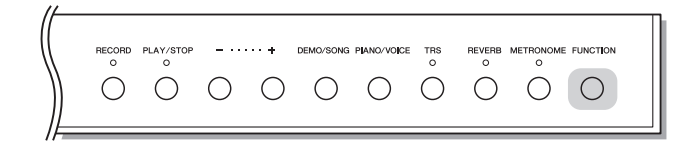

### <span id="page-27-1"></span>**Понижение высоты звука:**

Удерживая кнопку [FUNCTION], нажмите клавишу в диапазоне от F#2 (-6) до B2 (-1).

### **Повышение высоты звука:**

Удерживая кнопку [FUNCTION], нажмите клавишу в диапазоне от C#3 (+1) до  $F#3 (+6)$ .

### **Восстановление первоначальной высоты звука:**

Удерживая кнопку [FUNCTION], нажмите клавишу C3.

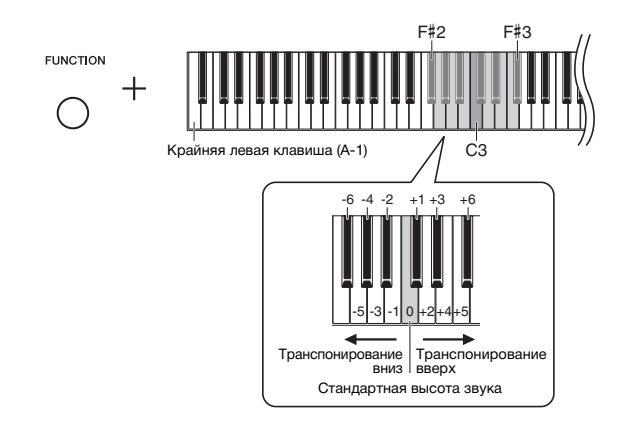

На экране отображается указанное значение.

Настройка по умолчанию: 0 (Стандартная высота звука) Диапазон значений: -6 – +6

### ПРИМЕЧАНИЕ

После выключения питания восстанавливается значение транспонирования по умолчанию.

### <span id="page-28-3"></span><span id="page-28-0"></span>Тонкая настройка высоты звука

Можно настроить высоту звука всего инструмента. Эта функция полезна, если инструмент играет вместе с другими инструментами или записанной музыкой.

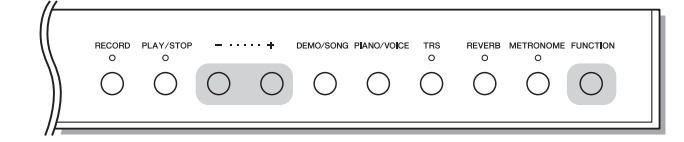

Во время выполнения действий, описанных ниже, вы можете проверить значение высоты звука, показанное на экране. (Значение разряда сотен опущено.)

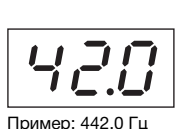

### <span id="page-28-1"></span>**Увеличение высоты (с интервалом примерно 0,2 Гц):**

Удерживая кнопку [FUNCTION], нажмите кнопку [+]. При удерживании обеих кнопок отображается текущая установка высоты звука (Гц).

### **Уменьшение высоты (с интервалом примерно 0,2 Гц):**

Удерживая кнопку [FUNCTION], нажмите кнопку [-]. При удерживании обеих кнопок отображается текущая установка высоты звука (Гц).

### **Восстановление стандартной высоты:**

Удерживая кнопку [FUNCTION], одновременно нажмите кнопки [+] и [-]. При удерживании трех кнопок отображается текущая установка высоты звука (Гц).

### ПРИМЕЧАНИЕ

Значение подстройки сохраняется даже при выключенном питании.

### <span id="page-28-2"></span>Гц (герц):

Герц — это единица измерения частоты звука, соответствующая числу колебаний звуковой волны в секунду.

Диапазон значений:  $414.8 - 466.8$  Гц ( $=$ А3) Настройка по умолчанию: 440,0 Гц (=A3)

### <span id="page-29-2"></span><span id="page-29-0"></span>Настройка мелодического строя

Для инструмента можно выбрать различные установки строя. Равномерно темперированный строй — это наиболее распространенный современный строй фортепиано. Однако в истории существовало большое количество других темпераций, многие из которых являются неотъемлемой частью определенных музыкальных жанров. Эта функция позволяет использовать установки строя этих жанров.

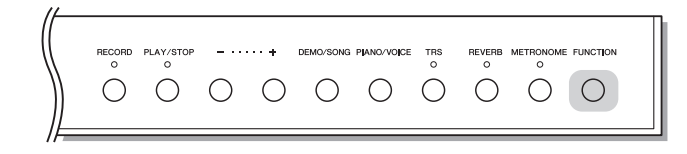

### <span id="page-29-3"></span>**Выбор строя**

Удерживая кнопку [FUNCTION], нажмите одну из клавиш C5–F#5. Если удерживать оба элемента управления, на экране отображается текущее значение.

C5

F#5

**FUNCTION** 

Настройка по умолчанию: 1 (равномерно темперированный)

### ПРИМЕЧАНИЕ

После выключения питания восстанавливается стандартное значение строя.

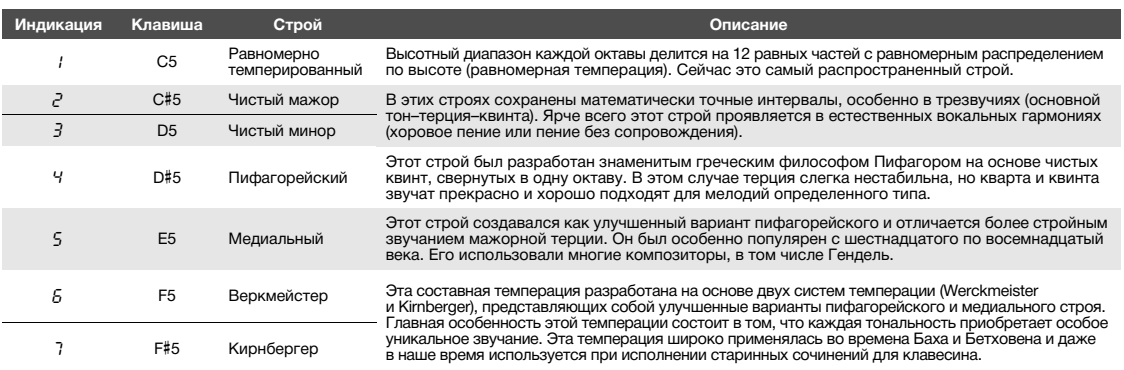

Крайняя правая клавиша (C7)

### <span id="page-29-1"></span>**Выбор основной ноты**

Для установок строя (2 и 3, в частности) следует указать необходимую клавишу (основную ноту). Удерживая кнопку [FUNCTION], нажмите одну из клавиш C4–B4. Если удерживать оба элемента управления, на экране отображается текущее значение.

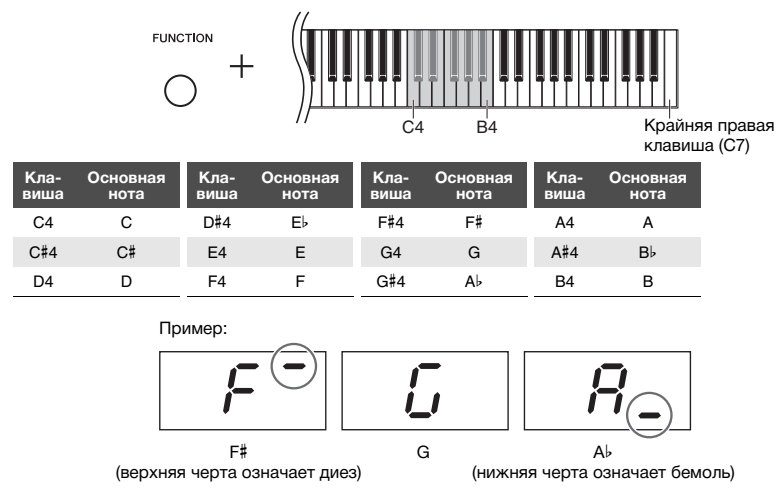

Настройка по умолчанию: C

### ПРИМЕЧАНИЕ

После выключения питания восстанавливается стандартное значение основной ноты.

# <span id="page-30-8"></span><span id="page-30-6"></span><span id="page-30-3"></span>Воспроизведение композиций

<span id="page-30-0"></span>На этом инструменте можно воспроизводить композиции, хранимые во внутренней памяти либо на USB-устройстве, подключенном к разъему [USB TO DEVICE]. Можно воспроизводить два типа композиций: MIDI-композиции и аудиокомпозиции.

### <span id="page-30-11"></span><span id="page-30-5"></span>**Поддерживаемые форматы данных для воспроизведения**

<span id="page-30-2"></span>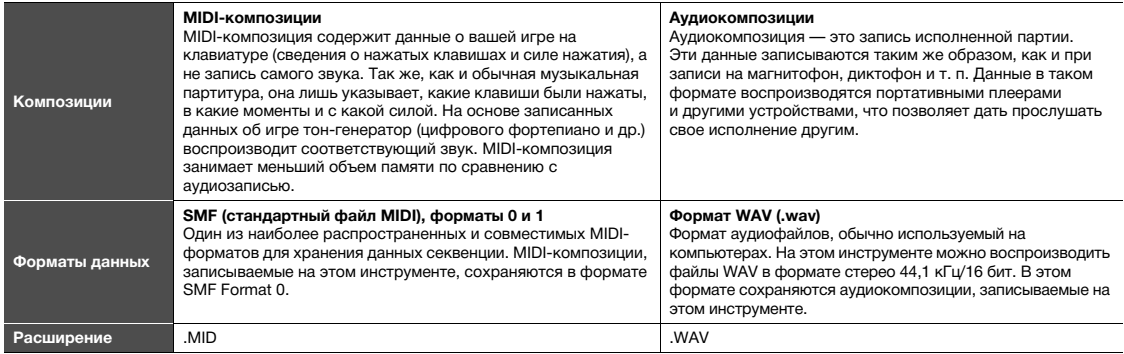

### ПРИМЕЧАНИЕ

При воспроизведении MIDI-композиций, содержащих несовместимые с этим инструментом тембры (например, композиций XG и GM), эти тембры могут звучать неправильно. Кроме того, композиции, содержащие данные MIDI-каналов 3–16, невозможно воспроизвести, так как этот инструмент распознает только MIDI-каналы 1 и 2. Поэтому следует воспроизводить только композиции, содержащие данные MIDI-каналов 1–2, за которыми закреплена игра на фортепиано.

### <span id="page-30-1"></span>Композиции, совместимые с этим инструментом

### <span id="page-30-10"></span><span id="page-30-4"></span>**Список категорий композиций** ([xx] — цифры.)

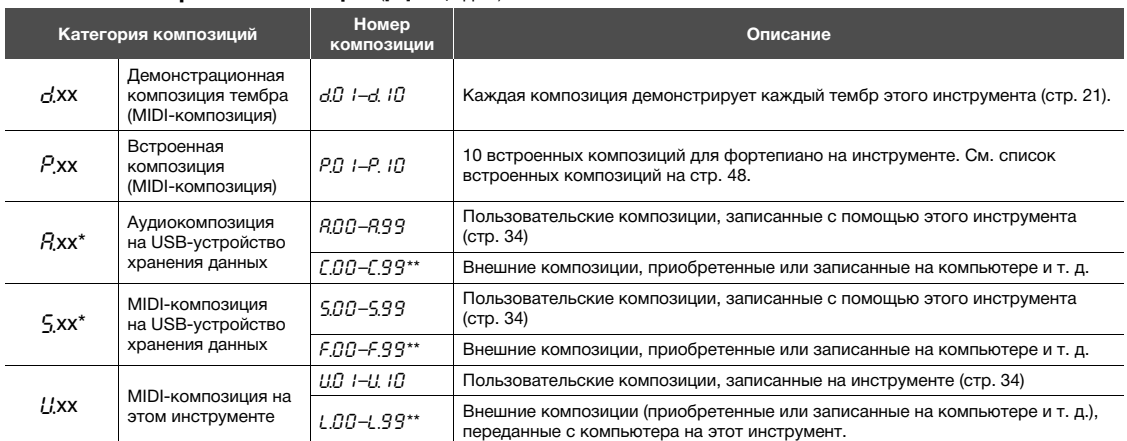

\* Отображается, только когда подключено USB-устройство хранения данных.

\*\* Если данные отсутствуют, то номер композиции не отображается.

### <span id="page-30-9"></span><span id="page-30-7"></span>**Пользовательские и внешние композиции**

Композиции, записанные на этом инструменте, называются пользовательскими композициями, а композиции, созданные вне этого инструмента — внешними. Композиции на USB-устройство хранения данных в папке USER FILES рассматриваются как пользовательские, а композиции в других папках — как внешние. При записи композиции на USB-устройство хранения данных папка USER FILES создается автоматически и в нее сохраняется записанная композиция.

### <span id="page-31-3"></span><span id="page-31-0"></span>Воспроизведение композиций

### **Воспроизведение композиции на USB-устройство хранения данных:**

Прочитайте раздел «Об USB-[устройствах](#page-35-1) хранения данных» (стр[. 36](#page-35-1)), а затем подключите USB-устройство хранения данных к разъему [USB TO DEVICE] и следуйте приведенным ниже инструкциям.

### <span id="page-31-2"></span>1 **Удерживая кнопку [DEMO/SONG], нажимайте кнопку [+] или [-], пока нужная категория композиций [\(стр. 31](#page-30-4)) не появится на экране.**

Категории композиций появляются на экране в следующем порядке:  $P_{\text{,XX}} \rightarrow (P_{\text{,XX}}) \rightarrow (S_{\text{,XX}}) \rightarrow U_{\text{,XX}} \rightarrow G_{\text{,XX}} \rightarrow P_{\text{,XX}} \rightarrow u$  т. д. Чтобы воспроизвести композицию *L*.xx, F.xx или *L.xx*, выберите категорию *Rxx*, 5 xx или *Ll*.xx.

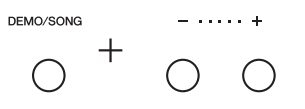

2 **Нажмите кнопку [+] или [-], чтобы выбрать нужный номер**  композиции, или \*, d (в случайном порядке) или \*ЯL (все).

Чтобы выбрать категорию C.xx, F.xx или L.xx, удерживайте кнопку [+], пока нужная категория не появится, или несколько раз нажмите кнопку [-]. Категория L xx появится на экране после  $R99$ , F xx — после 5.99, а L xx после U.10. Если данные отсутствуют, то номер композиции не отображается.

●При выборе номера композиции (например, *P.0 1 и U.0-1*): Будет воспроизведена только выбранная композиция.

### <span id="page-31-4"></span>**При выборе \***.rd **или \***.AL**:**

- $*$  $\vdash$   $d$  ........ Непрерывное воспроизведение композиций этого типа в случайном порядке.
- \*ЯL ........ Последовательное непрерывное воспроизведение всех композиций этого типа.

Звездочка (\*) означает категории  $P$ ,  $P$ ,  $S$  или  $U$  на экране. Подробные сведения см. на стр[. 31.](#page-30-4)

### <span id="page-31-1"></span> $\beta$  • Чтобы начать воспроизведение, нажмите кнопку [PLAY/STOP].

Во время воспроизведения на экране отображается номер текущего такта (для MIDI-композиций) или продолжительность воспроизведения (для аудиокомпозиций).

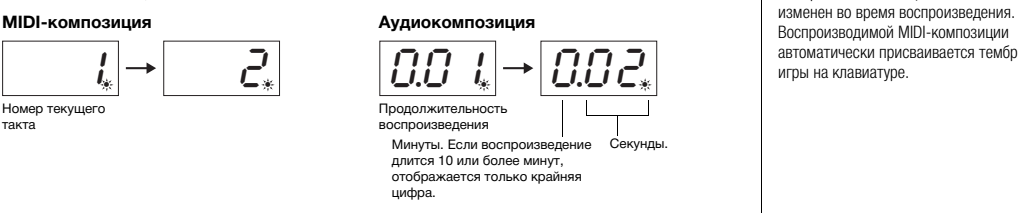

### **Регулировка темпа (MIDI-композиции) или скорости воспроизведения (аудиокомпозиции)**

Вы можете изменить темп воспроизведения MIDI-композиции. Вы также можете изменить скорость воспроизведения аудиокомпозиции. Удерживая кнопку [METRONOME], нажмите кнопку [+] или [-], чтобы увеличить или уменьшить значение. Чтобы восстановить значение по умолчанию, одновременно нажмите кнопки [+] и [-], удерживая кнопку [METRONOME]. Подробные сведения см. на стр[. 23](#page-22-0).

### ПРИМЕЧАНИЕ

Обозначения Rxx и 5 xx отображаются только при подключенном USB-устройство хранения данных.

### ПРИМЕЧАНИЕ

Обозначения композиций, такие как F.00 и C.00, могут появиться не сразу в зависимости от количества папок на USB-устройство хранения данных.

### ПРИМЕЧАНИЕ

Во время воспроизведения можно использовать метроном. Он останавливается автоматически при остановке воспроизведения.

### ПРИМЕЧАНИЕ

Одновременно с воспроизведением можно играть на клавиатуре.

### ПРИМЕЧАНИЕ

Тембр MIDI-композиции может быть изменен во время воспроизведения. Воспроизводимой MIDI-композиции

### MIDI-композиция

Диапазон значений: от 5 до 500 ударов в минуту Стандартная установка: зависит от выбранной композиции

### Аудиокомпозиция

Диапазон значений: от 75% до 125% Стандартная установка: 100%

такта

### <span id="page-32-6"></span><span id="page-32-3"></span><span id="page-32-1"></span>**Настройка громкости (только для композиций в аудиоформате)**

Уровень громкости при воспроизведении на инструменте может заметно отличаться от уровня громкости, получаемого при воспроизведении продаваемых или самостоятельно записанных аудиозаписей на других устройствах. Чтобы изменить громкость аудиокомпозиции, удерживая кнопку [DEMO/SONG], нажмите одну из клавиш C1–G2.

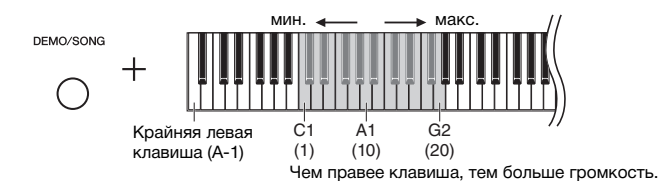

### <span id="page-32-5"></span>**Перемотка назад и вперед**

Во время воспроизведения нажмите кнопку [-] или [+], чтобы переместиться на такт вперед или назад.

После нажатия одной из этих кнопок MIDI-композиция перемещается на один такт вперед или назад, а аудиокомпозиция — на одну секунду вперед или назад.

### **Возвращение к началу композиции**

Во время воспроизведения одновременно нажмите кнопки [-] и [+], чтобы перейти к началу композиции.

### $4\;$  Чтобы остановить воспроизведение, нажмите кнопку  **[PLAY/STOP] еще раз.**

Если на шаге 2 выбран определенный номер композиции, воспроизведение останавливается автоматически в конце композиции.

### <span id="page-32-4"></span><span id="page-32-2"></span><span id="page-32-0"></span>**Установка набора символов**

Если композицию не удается воспроизвести, возможно, необходимо выбрать один из следующих наборов символов.

### **Международный**

Для воспроизведения композиций с именами из западноевропейских символов (включая умляут или диакритические знаки). Чтобы выбрать этот набор, включите питание, удерживая клавиши A-1 и A#-1.

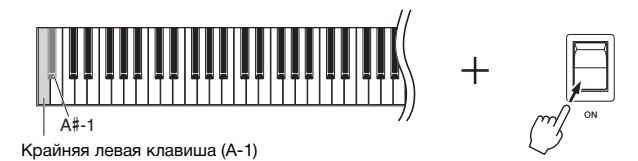

### **Японский**

Для воспроизведения композиций с именами из японских символов. Чтобы выбрать этот набор, включите питание, удерживая клавиши A-1 и B-1.

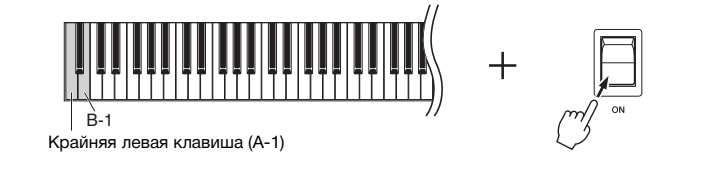

Диапазон значений: 1-20 Настройка по умолчанию: 16

### ПРИМЕЧАНИЕ

Звук аудиокомпозиций выводится только на правый и левый динамики (не на центральный и задний).

### ПРИМЕЧАНИЕ

Во время воспроизведения демонстрационных композиций перемотка назад и вперед, а также возвращение к началу композиции невозможны.

Диапазон значений: JA (Японский) / . .<br>Int (Международный)

Настройка по умолчанию: Int (Международный)

# <span id="page-33-0"></span>Запись собственного исполнения

<span id="page-33-1"></span>Этот инструмент позволяет вам записывать собственное исполнение одним из двух способов. Записанное исполнение можно воспроизвести в виде пользовательской композиции.

### <span id="page-33-5"></span>**Запись MIDI**

Ваша игра на клавиатуре записывается и сохраняется на инструменте или USB-устройство хранения данных в виде MIDI-композиции (в формате SMF Format 0). На инструменте можно сохранить до 10 композиций, и на USB-устройство хранения данных можно сохранить гораздо больше (см. ниже).

### <span id="page-33-3"></span>**Запись аудио**

Ваша игра на клавиатуре записывается, а затем сохраняется на USB-устройство хранения данных в виде аудиокомпозиции в формате стерео WAV нормального разрешения (CD-качество). Сохраненную аудиокомпозицию можно передать на портативный музыкальный плеер, а затем воспроизвести. Максимальная продолжительность записи зависит от объема USB-устройство хранения данных.

### 1 **Подключите USB-устройство хранения данных к разъему [USB TO DEVICE].**

### **Когда необходимо USB-устройство хранения данных?**

MIDI-композиции можно сохранять во внутренней памяти этого инструмента или на USB-устройство хранения данных, а аудиокомпозиции можно сохранять только на USB-устройство хранения данных.

При необходимости подготовьте USB-устройство хранения данных, следуя указаниям в разделе «Об USB-[устройствах](#page-35-1) хранения данных» (стр[. 36\)](#page-35-1).

### <span id="page-33-2"></span> $2$  Выберите способ записи.

### **Для записи MIDI-композиции:**

Удерживая кнопку [DEMO/SONG], нажимайте кнопку [+] или [-], пока на экране не появится сообщение U.\*\* (для сохранения данных на инструменте) или S.\*\* (для сохранения данных на USB-устройство хранения данных).

### **Для записи аудиокомпозиции:**

Удерживая кнопку [DEMO/SONG], нажимайте кнопку [+] или [-], пока на экране не появится сообщение  $R^{**}$  (для сохранения данных на USBустройство хранения данных).

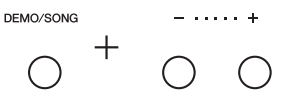

<span id="page-33-4"></span>3 **Для выбора номера композиции нажмите кнопку [+] или [-].** 

- $U, \overline{U}$   $I-U$ ,  $I\overline{U}$  ...... Пользовательская композиция на этом инструменте (MIDI-композиция)
- 5.00–5.99 ...... Пользовательская композиция на USB-устройство хранения данных (MIDI-композиция)
- $R.00 R.99$  ...... Пользовательская композиция на USB-устройство хранения данных (аудиокомпозиция)

### **Если выбранная композиция уже содержит данные:**

Вы можете проверить это на экране.

### **Когда композиция содержит данные:**

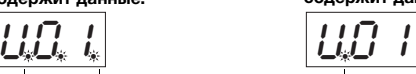

**Когда композиция не содержит данные:**

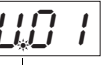

Загораются три точки. Загорается только крайняя левая точка.

### УВЕДОМЛЕНИЕ

**Если выбранная композиция содержит данные, при записи они будут удалены.** 

### ПРИМЕЧАНИЕ

Если вы планируете воспроизводить запись только на самом инструменте, рекомендуем использовать запись MIDI. Записанные таким образом композиции выводятся через четыре динамика инструмента, так же, как во время игры и записи. Композиции, записанные путем записи аудио, выводятся только через левый и правый динамики (центральный и задний динамики не используются).

### ПРИМЕЧАНИЕ

Если вы записываете аудио в наушниках, а затем воспроизводите записанную композицию через динамики, выключите функцию Binaural sampling/Stereophonic Optimizer (бинауральное сэмплирование и оптимизатор стереофонии). Подробную информацию см. на [стр. 18](#page-17-0).

### ПРИМЕЧАНИЕ

В указанных ниже ситуациях вызов

- режима записи невозможен.
- Во время воспроизведения композиции [\(стр. 31](#page-30-0))
- Во время операций с файлами, таких как копирование ([стр. 38\)](#page-37-0), удаление [\(стр. 39\)](#page-38-0) и форматирование ([стр. 37\)](#page-36-0)

### При пропуске шагов 1–4 и выборе недоступной для записи композиции:

При нажатии кнопки [RECORD] для записи будет выбрана композиция

- с наименьшим номером (без данных).<br>• Если выбрана категория  $C^*$ , при • Если выбрана категория  $\mathcal{L}^*$ нажатии кнопки [RECORD] будет выбрана категория  $R^{**}$ (аудиокомпозиция на USBустройство хранения данных).
- Если выбрана категория  $F^*$ ,  $L^*$ ,  $P^{**}$  или  $d^{**}$ , при нажатии кнопки [RECORD] будет выбрана категория  $II^{**}$  (MIDI-композиция во внутренней памяти). Если пустой пользовательской композиции нет, для записи будет выбрана категория Ц.П. 1.

### 4 **Выберите тембр [\(стр. 20](#page-19-3)) и другие параметры записи, например тактовую долю ([стр. 22\)](#page-21-2).**

# <span id="page-34-2"></span><span id="page-34-0"></span>5 **Чтобы включить режим записи, нажмите кнопку [RECORD].**

Загорится лампа [RECORD], а лампа [PLAY/STOP] будет мигать в текущем темпе.

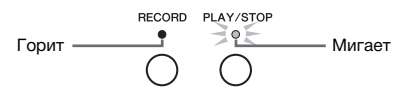

Для выхода из режима записи нажмите кнопку [RECORD] еще раз.

### 6 **Начните запись.**

Чтобы начать запись, начните играть на клавиатуре или нажмите кнопку [PLAY/STOP].

### **При записи MIDI-композиции:**

Во время записи на экране отображается номер текущего такта.

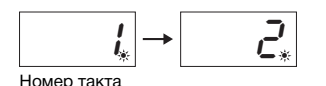

### **При записи аудиокомпозиции:**

Во время записи на экране отображается время с начала записи.

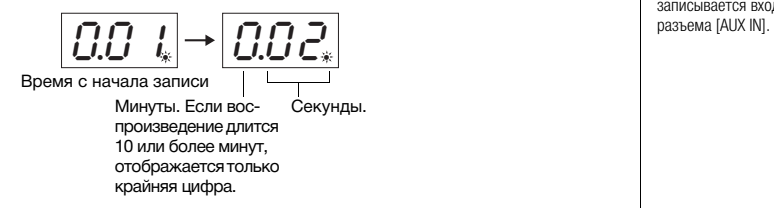

### <span id="page-34-3"></span><span id="page-34-1"></span>7 **Чтобы остановить запись, нажмите кнопку [RECORD] или [PLAY/STOP].**

На экране будут последовательно появляться знаки тире. Это означает, что выполняется сохранение записанных данных. После сохранения данных в течение трех секунд отображается сообщение  $\epsilon \cdot d$ . Оно означает, что режим записи отключен.

### УВЕДОМЛЕНИЕ

**Никогда не выключайте питание и не отсоединяйте USB-устройство хранения данных, когда на экране последовательно появляются тире. Это может привести к удалению всех композиций из памяти инструмента, включая композиции на внешних устройствах [\(стр. 31\)](#page-30-4).** 

### 8 **Чтобы воспроизвести записанную композицию, нажмите кнопку [PLAY/STOP].**

Чтобы остановить воспроизведение, нажмите кнопку [PLAY/STOP] еще раз.

### **Удаление файла композиции**

Сведения об удалении записанной композиции см. на стр[. 39.](#page-38-0)

### Использование метронома

Во время записи можно использовать метроном, при этом звук метронома записан не будет.

### Если память заканчивается:

После нажатия кнопки [RECORD] на экране появится сообщение  $F$   $\alpha$ P или FUL. Если отображается сообщение  $F$   $\alpha$   $P$ , запись можно начать, но во время записи свободная память может закончиться. Если отображается сообщение  $FIL$ , запись невозможно начать. Рекомендуем сначала удалить все ненужные файлы ([стр. 39\)](#page-38-0), чтобы освободить достаточный объем памяти.

### ПРИМЕЧАНИЕ

Если память закончится или будет превышена максимальная продолжительность записи или максимальный размер файла для одной композиции, на экране появится сообщение FUL и запись автоматически остановится. В этой ситуации нажмите любую кнопку, чтобы сбросить сообщение  $FUL$ . Обратите внимание, что данные о вашей игре, возможно, не сохранились.

### ПРИМЕЧАНИЕ

При записи аудиокомпозиции также записывается входной аудиосигнал с

### ПРИМЕЧАНИЕ

Пользовательские композиции, записанные на этом инструменте, можно сохранить на USB-устройство хранения данных. См. [стр. 38.](#page-37-0)

# <span id="page-35-2"></span>Использование USB-устройств хранения данных

Подключив USB-устройство хранения данных к этому инструменту, вы можете выполнять на нем указанные ниже задачи.

- Форматирование USB-устройство хранения данных ...................... стр. 37
- Прослушивание композиций, сохраненных на USB-устройство
- $\bullet$  Запись вашего исполнения на USB-устройство хранения данных ... стр. 34
- Копирование пользовательских композиций, записанных на
- инструменте, на USB-устройство хранения данных ............................ стр. 38 • Удаление композиций с USB-устройство хранения данных ......... стр. 39

### **ПРИМЕЧАНИЕ**

- Форматирование, копирование и улаление недоступны в указанных ниже ситуациях.
- Во время воспроизведения композиции (стр. 31)
- Режим записи (стр.  $35$ )

### <span id="page-35-5"></span><span id="page-35-1"></span><span id="page-35-0"></span>06 USB-устройствах хранения данных

### <span id="page-35-6"></span><span id="page-35-3"></span>Меры безопасности при использовании разъема IUSB TO DEVICET

Этот инструмент оснащен встроенным разъемом [USB TO DEVICE]. При подключении USB-устройства к разъему обращайтесь с ним с осторожностью. Выполняйте указанные ниже меры безопасности.

### **ПРИМЕЧАНИЕ**

Дополнительные сведения см. в руководстве пользователя USB-устройства.

### <span id="page-35-4"></span>■ Совместимые USB-устройства

• USB-устройство хранения данных

Невозможно использовать другие USB-устройства (например, концентратор USB, компьютерную клавиатуру или мышь).

Инструмент поддерживает не все USB-устройства, имеющиеся в продаже. Корпорация Yamaha не может гарантировать нормальную работу приобретенных USB-устройств. Прежде чем покупать USB-устройство для использования с этим инструментом, посетите следующую веб-страницу:

http://download.yamaha.com/

Хотя к инструменту допускается подключать устройства стандартов USB с 1.1 по 3.0, скорость записи и считывания данных с USB-устройства зависит от типа данных и состояния инструмента.

### **ПРИМЕЧАНИЕ**

Максимальные номинальные характеристики разъема [USB TO DEVICE] -5 В/500 мА. Не подключайте USB-устройства, использующие более высокие значения напряжения и тока, так как это может привести к повреждению инструмента.

### ■ Подключение USB-устройство хранения данных

При подключении USB-устройство хранения данных к разъему [USB TO DEVICE] убедитесь, что разъем на устройстве подходит и подключен в правильном направлении

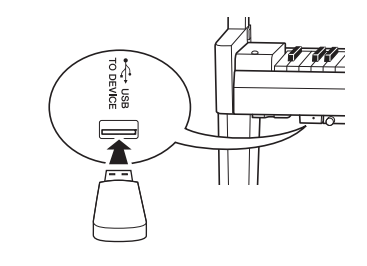

### **УВЕДОМЛЕНИЕ**

- Не подсоединяйте и не отсоединяйте USB-устройство хранения данных во время записи/воспроизведения, работы с файлами (например, сохранения, копирования, удаления и форматирования), а также обращения к USBустройство хранения данных. Несоблюдение этого правила может привести к «зависанию» инструмента или повреждению USB-устройство хранения данных.
- Между подсоединением и отсоединением USB-устройство хранения данных должно пройти несколько секунд.

### **ПРИМЕЧАНИЕ**

Не используйте удлинитель при подключении USB-устройство хранения данных.

### • Использование USB-устройство хранения данных

Подключив к инструменту USB-устройство хранения данных, можно сохранять на таком устройстве созданные данные, а также считывать данные с подключенного устройства.

### • Количество используемых USB-устройств хранения данных

К разъему [USB TO DEVICE] можно подключить только одно USB-устройство хранения данных.

### • Форматирование USB-устройство хранения данных

USB-устройство хранения данных должно форматироваться только на этом инструменте (стр. 37). ŪSB-устройство хранения данных, отформатированное на другом устройстве, может работать неправильно.

### **УВЕДОМЛЕНИЕ**

- -----------------<br>При форматировании удаляются все ранее<br>записанные данные. Убедитесь, что на форматируемом USB-устройство хранения данных нет важных данных.

### • Защита данных (защита от записи)

Для предотвращения непреднамеренного удаления данных применяйте защиту от записи, предусмотренную на USB-устройство хранения данных. Для сохранения данных на USB-устройство хранения данных обязательно отключите защиту от записи.

### • Отключение инструмента

При отключении инструмента убедитесь, что инструмент не обращается к USB-устройство хранения данных для воспроизведения, записи или выполнения операций с файлами (таких как сохранение, копирование, удаление и форматирование). Несоблюдение данного требования может привести к повреждению USB-устройство хранения данных и хранящихся на нем данных.

### <span id="page-36-1"></span><span id="page-36-0"></span>Форматирование USB-устройство хранения данных

### **УВЕДОМЛЕНИЕ**

При форматировании все данные на USB-устройство хранения данных будут удалены. Перед форматированием сохраните важные данные на компьютере или другом устройстве хранения данных.

1 Подключите USB-устройство хранения данных к разъему **[USB TO DEVICE].** 

### $2$  Удерживая кнопки [FUNCTION] и [PLAY/STOP], нажмите **КНОПКУ [RECORD].**

Некоторое время на экране будет отображаться сообщение  $F_{\Omega}$ , а затем появится сообщение  $\sigma$  У. Чтобы отменить эту операцию, нажмите кнопку [-].

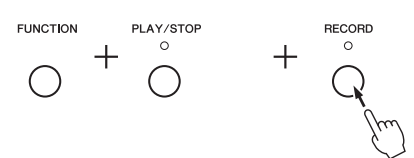

### **ПРИМЕЧАНИЕ**

Во время записи (стр. 35), копирования (стр. 38) или удаления (стр. 39) композиции на экране может появиться сообщение  $U \cap F$ . Оно означает, что USB-устройство хранения данных не отформатировано. В этом случае выполните форматирование, как описано слева, начав с шага 2.

### $3$  Для форматирования нажмите кнопку [+].

На экране будут последовательно появляться знаки тире. Это означает, что выполняется форматирование. После форматирования на экране появится сообщение Епр.

### **УВЕДОМЛЕНИЕ**

Никогда не выключайте питание и не отсоединяйте USB-устройство хранения данных, когда на экране последовательно появляются тире.

### <span id="page-37-1"></span><span id="page-37-0"></span>Копирование пользовательских композиций из памяти инструмента на USB-устройство хранения данных

Вы можете скопировать пользовательскую композицию из памяти инструмента на USB-устройство хранения данных. Скопированная композиция сохраняется в формате SMF Format 0 в папке USER FILES на USB-устройство хранения данных, и файл автоматически получает имя USERSONG\*\*.MID (\*\*: цифры).

- $1$  Подключите USB-устройство хранения данных к разъему **IUSB TO DEVICEI.**
- $2^{\circ}$  Выберите пользовательскую композицию на этом инструменте, которую необходимо скопировать.

Подробные инструкции см. на стр. 31.

 $3$  Удерживая кнопку [FUNCTION], нажмите кнопку [PLAY/STOP].

# **FUNCTION** PLAY/STOP

Некоторое время на экране будет отображаться сообщение  $5R<sub>U</sub>$ , а затем появится номер целевой композиции (например, 5.00).

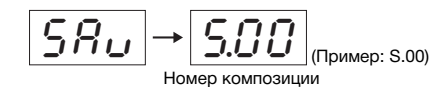

Чтобы отменить копирование до его начала, нажмите любую кнопку, кроме [PLAY/STOP].

### $4$  Чтобы начать копирование, нажмите кнопку [PLAY/STOP].

На экране будут последовательно появляться знаки тире. Это означает, что выполняется копирование. После копирования на экране появится сообщение Еп.

### **УВЕДОМЛЕНИЕ**

Не выключайте питание и не отсоединяйте USB-устройство хранения данных, когда на экране последовательно появляются тире.

**ПРИМЕЧАНИЕ** 

Если на шаге 2 выбрать не пользовательскую композицию. на шаге 3 появится сообщение  $P_{r, \mathbf{0}}$ . В этом случае вернитесь к шагу 2.

### **ПРИМЕЧАНИЕ**

Если на USB-устройство хранения данных недостаточно свободного места, сохранить скопированную композицию не удастся. Чтобы высвободить достаточно памяти, пробуйте стереть ненужные файлы (стр. 39).

### <span id="page-38-2"></span><span id="page-38-0"></span>Удаление файла композиции

Пользовательскую композицию можно удалить.

- $\mathbf{I}$ При необходимости подключите USB-устройство хранения данных к разъему [USB TO DEVICE].
- $\,2\,\,$  Выберите композицию, которую необходимо удалить. Сведения о том, как выбрать файл композиции, см. на стр. 32.
- $3$  Удерживая кнопку [FUNCTION], нажмите кнопку [RECORD].

# **FUNCTION** RECORD

Некоторое время на экране будет отображаться сообщение  $dEL$ , а затем появится сообщение  $\sim$  У. Чтобы отменить эту операцию, нажмите кнопку [-].

### $4$  Нажмите кнопку [+] для удаления.

На экране будут последовательно появляться знаки тире. Это означает, что выполняется удаление. После удаления на экране появится сообщение  $\epsilon_{\theta}$ .

### **УВЕДОМЛЕНИЕ**

Никогда не выключайте питание и не отсоединяйте USB-устройство хранения данных, когда на экране последовательно появляются тире.

### **ПРИМЕЧАНИЕ**

После выполнения шага 3 композиция становится недоступной для воспроизведения. Перед выполнением шага 3 убедитесь, что композицию действительно необходимо удалить.

### **ПРИМЕЧАНИЕ**

С помощью описанных здесь действий невозможно удалить композиции, перенесенные с компьютера во внутреннюю память этого инструмента. Чтобы удалить такую композицию, используйте компьютер.

### <span id="page-38-1"></span>Управление файлами на USB-устройство хранения данных

Упорядочивая файлы на USB-устройство хранения данных с помощью компьютера или другого устройства, размещайте внешние композиции только в папках первого, второго или третьего уровня. На этом инструменте невозможно выбрать или воспроизвести композиции из папки более низкого уровня.

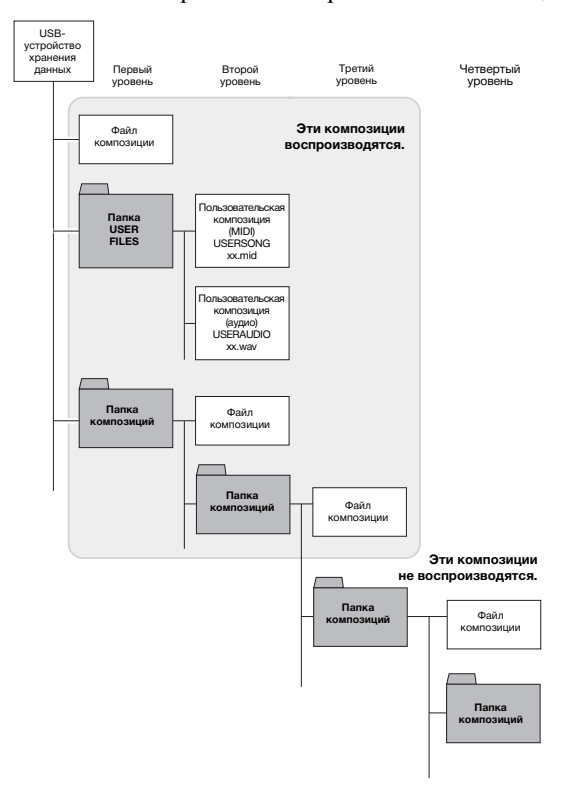

## <span id="page-39-1"></span>Резервное копирование данных и инициализация

### <span id="page-39-2"></span><span id="page-39-0"></span>Резервное копирование данных во внутренней памяти

Указанные ниже данные, называемые резервными, а также пользовательские и внешние композиции сохраняются даже при выключении питания.

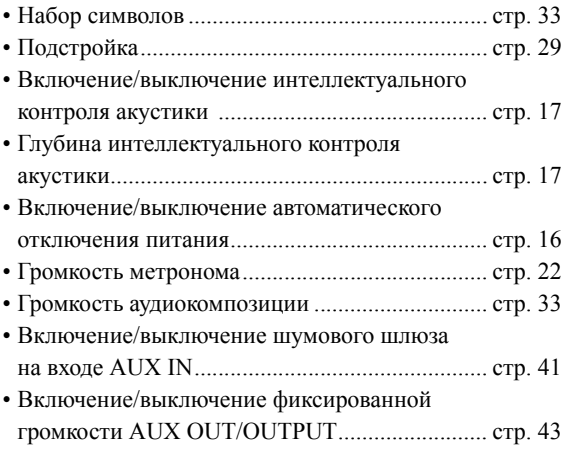

### <span id="page-39-4"></span><span id="page-39-3"></span>Инициализация резервных данных

Удерживая клавишу C7, включите питание. Резервные данные (за исключением набора символов) будут инициализированы. Обратите внимание, что пользовательские и внешние композиции не удаляются.

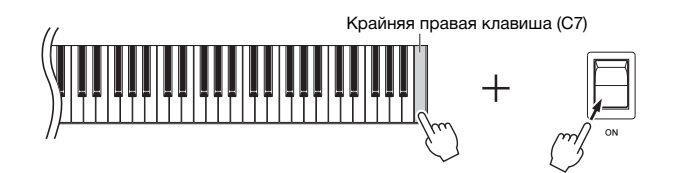

Индикаторы экрана мигают во время инициализации. Это означает, что выполняется инициализация. После инициализации появится сообщение  $\lceil\cdot\rceil$ .

### ПРИМЕЧАНИЕ

Если инструмент по каким-либо причинам не работает или работает неправильно, выключите его и выполните процедуру инициализации.

### УВЕДОМЛЕНИЕ

**Никогда не выключайте питание, пока мигают индикаторы экрана (т. е. выполняется инициализация данных).**

# <span id="page-40-6"></span>Подключения

### <span id="page-40-0"></span> $\triangle$  внимание

**Прежде чем подключать инструмент к другим электронным компонентам, выключите питание всех компонентов. Прежде чем включать или выключать оборудование, следует установить минимальную громкость (0). В противном случае это может привести к повреждению деталей, удару электрическим током и даже к необратимой потере слуха.**

Для получения информации о расположении разъемов обратитесь к разделу «Панель [управления](#page-9-2) и [разъемы](#page-9-2)» на стр[. 10](#page-9-2).

## <span id="page-40-2"></span><span id="page-40-1"></span>Подключение аудиоустройств (разъем [AUX IN], разъемы AUX OUT [L/L+R] [R])

### <span id="page-40-5"></span>Прослушивание портативного аудиоплеера на встроенных динамиках разъем [AUX IN]

Можно подключить разъем для наушников портативного аудиоплеера к разъему [AUX IN] инструмента, что позволяет прослушивать звучание портативного аудиоплеера через встроенные динамики инструмента.

### УВЕДОМЛЕНИЕ

**Во избежание повреждения подключенных устройств следует сначала включать питание внешнего устройства, а затем питание инструмента. При отключении питания сначала отключайте питание инструмента, а затем питание внешнего прибора.**

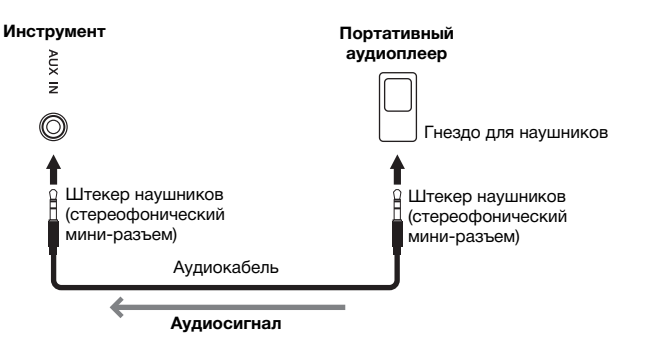

### ПРИМЕЧАНИЕ

Используйте аудиокабели и штекеры с сопротивлением, близким к нулю.

### ПРИМЕЧАНИЕ

Звук, поступающий через разъем [AUX IN], выводится только на правый и левый динамики (не на центральный и задний).

### <span id="page-40-7"></span><span id="page-40-4"></span><span id="page-40-3"></span> **Снижение шума входного звукового сигнала при помощи функции шумового шлюза**

По умолчанию этот инструмент удаляет нежелательный шум из входного звукового сигнала. Однако это может привести к удалению и нужных звуков, например, тихих затухающих звуков фортепиано или гитары. В таких случаях следует отключить шумовой шлюз, что делается следующим образом.

Чтобы включить или выключить шумовой шлюз, удерживая кнопку [FUNCTION], нажмите клавишу C#6.

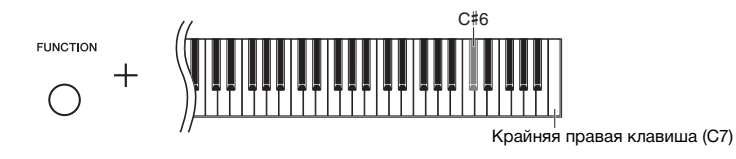

Настройка по умолчанию: ON (ВКЛ)

### <span id="page-41-2"></span>Воспроизведение на внешней стереосистеме — разъемы AUX OUT [L/L+R] [R] (несимметричное подключение)

Эти разъемы позволяют подключать инструмент к активным динамикам для игры на больших площадках с большей громкостью.

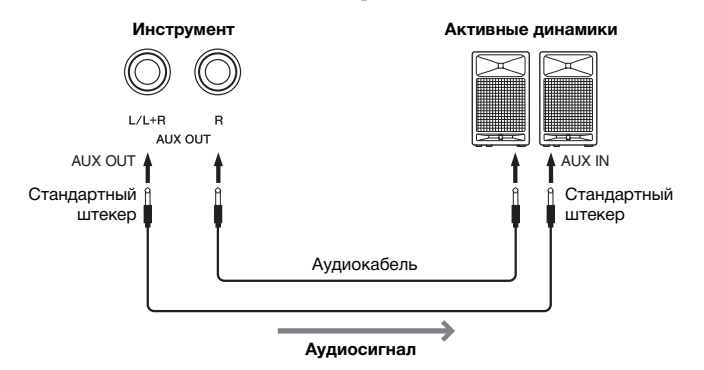

### <span id="page-41-3"></span>ПРИМЕЧАНИЕ

Рекомендуется использовать аудиокабели и штекеры с сопротивлением, близким к нулю.

### ПРИМЕЧАНИЕ

Для подключения монофонических устройств используйте только разъем AUX OUT [L/L+R].

### ПРИМЕЧАНИЕ

Если вы контролируете выходной звуковой сигнал через разъемы AUX OUT [L/L+R] [R] от наушников, подключенных к инструменту, следует выключить бинауральное сэмплирование и оптимизатор стереофонии. Подробную информацию см. на [стр. 18.](#page-17-0)

### УВЕДОМЛЕНИЕ

- **Во избежание повреждения подключенных устройств следует сначала включать питание инструмента, а затем питание внешнего устройства. При отключении питания сначала отключайте питание внешнего устройства, а затем питание инструмента. Поскольку питание этого инструмента может отключаться автоматически [\(стр. 16](#page-15-1)), отключите питание внешнего устройства или отключите функцию автоматического отключения питания, если вы не планируете работать с инструментом. Если питание инструмента отключено автоматически, сначала выключите внешнее устройство, затем включите питание инструмента и после этого снова включите питание внешнего устройства.**
- **Если к выходным разъемам AUX OUT подключено внешнее устройство, запрещается подключать входы фортепиано [AUX IN] к выходным цепям этого внешнего устройства. Это может привести к возникновению положительной обратной связи и повреждению обоих устройств.**

### <span id="page-41-1"></span><span id="page-41-0"></span>Подключение к микшеру — разъемы OUTPUT [L] [R] (симметричное)

Во время записи и живого исполнения музыкальные инструменты обычно подключаются к микшеру. Для этих режимов этот инструмент оснащен парой профессиональных, симметричных разъемов XLR, которые устраняют нежелательный шум в выходном сигнале. При подключении к микшеру рекомендуем использовать эти разъемы OUTPUT [L] [R].

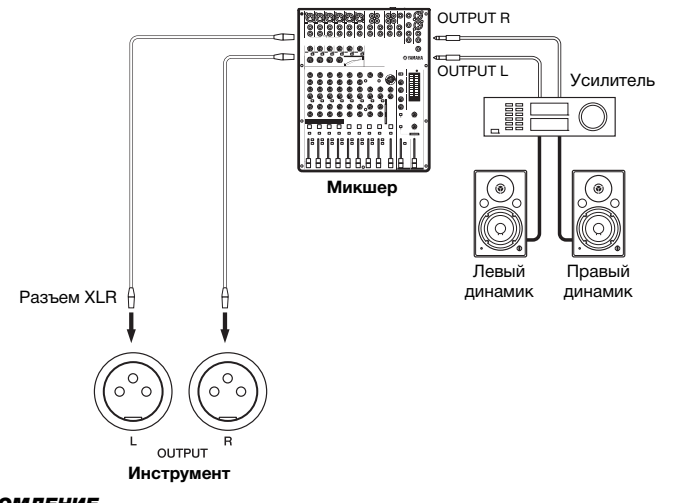

### <span id="page-41-4"></span>ПРИМЕЧАНИЕ

Если вы контролируете выходной звуковой сигнал через разъемы OUTPUT [L] [R] от наушников, подключенных к инструменту, следует выключить бинауральное сэмплирование и оптимизатор стереофонии. Подробную информацию см. на [стр. 18.](#page-17-0)

### УВЕДОМЛЕНИЕ

- **Во избежание повреждения подключенных устройств следует сначала включать питание инструмента, а затем питание внешнего устройства. При отключении питания сначала отключайте питание внешнего устройства, а затем питание инструмента. Поскольку питание этого инструмента может отключаться автоматически [\(стр. 16](#page-15-1)), отключите питание внешнего устройства или отключите функцию автоматического отключения питания, если вы не планируете работать с инструментом. Если питание инструмента отключено автоматически, сначала выключите внешнее устройство, затем включите питание инструмента и после этого снова включите питание внешнего устройства.**
- **Если к разъемам OUTPUT подключено внешнее устройство, запрещается подключать разъемы [AUX IN] к разъемам OUTPUT внешнего устройства. Это может привести к возникновению положительной обратной связи и повреждению обоих устройств.**

### <span id="page-42-9"></span><span id="page-42-4"></span> **Фиксированная громкость AUX OUT/OUTPUT — разъемы AUX OUT [L/L+R] [R] и OUTPUT [L] [R]**

<span id="page-42-6"></span>Установив для этого параметра значение  $\mathcal{G}$   $\sigma$ , вы можете зафиксировать громкость звука, выводимого через разъемы AUX OUT [L/L+R] [R] и OUTPUT [L] [R].

Чтобы включить или выключить фиксированную громкость AUX OUT/ OUTPUT, удерживая кнопку [FUNCTION], нажмите несколько раз (если необходимо) клавишу D6.

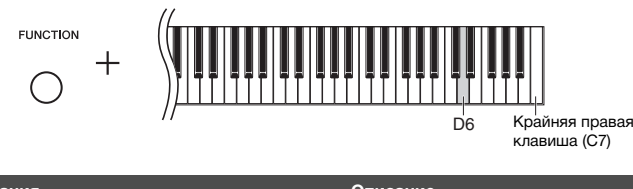

**Индикация Описание**  $\theta$  Громкость выходного звукового сигнала зафиксирована, и элемент управления [MASTER VOLUME] не действует. OFF Громкость выходного звукового сигнала регулируется с помощью элемента управления [MASTER VOLUME].

<span id="page-42-8"></span>Настройка по умолчанию: OFF (ВЫКЛ)

### <span id="page-42-7"></span><span id="page-42-1"></span><span id="page-42-0"></span>Подключение к компьютеру (разъем [USB TO HOST])

Подключив компьютер к разъему [USB TO HOST], вы можете передавать композиции между инструментом и компьютером через интерфейс MIDI, а также пользоваться современным музыкальным ПО. Дополнительные сведения см. в руководстве Computer-related Operations (Операции с использованием компьютера) на веб-сайте ([стр](#page-8-0). 9).

Файлы, которые можно перенести с компьютера на этот инструмент (и наоборот). • Файл композиции: .mid (SMF format 0, 1)

### ПРИМЕЧАНИЕ

Используйте кабель USB типа AB длиной не более 3 метров. Использование кабелей USB 3.0 не допускается.

## <span id="page-42-5"></span><span id="page-42-3"></span><span id="page-42-2"></span>Подключение к iPhone и iPad (разъемы MIDI [IN] [OUT], разъем [USB TO HOST])

Вы можете использовать мобильное устройство, например iPhone или iPad, с инструментом для различных музыкальных целей, подключив его к инструменту. Установка на мобильное устройство соответствующих приложений предоставит дополнительные удобные возможности и позволит получить еще больше удовольствия от работы с инструментом.

Ниже приведены доступные способы подключения.

- Подключение к MIDI-разъемам [IN] [OUT] через беспроводной MIDI-адаптер (MD-BT01, продается отдельно).
- Подключение к разъему [USB TO HOST] через беспроводной MIDI-адаптер (UD-BT01, продается отдельно).

Дополнительные сведения см. в руководстве iPhone/iPad Connection Manual (Руководство по подключению iPhone/iPad) на веб-сайте ([стр](#page-8-1). 9). Информацию о совместимых смартфонах, планшетах и приложениях см. на странице http://www.yamaha.com/kbdapps/

### УВЕДОМЛЕНИЕ

**Не размещайте iPhone/iPad в неустойчивом положении. Это может стать причиной падения и повреждения устройства.**

### ПРИМЕЧАНИЕ

Если вы используете инструмент вместе с приложением на iPhone или iPad, рекомендуем включить на устройстве aвиарежим, чтобы избежать помех, создаваемых мобильной связью.

### ПРИМЕЧАНИЕ

Эти принадлежности могут быть недоступны в вашем регионе.

### <span id="page-43-2"></span><span id="page-43-1"></span><span id="page-43-0"></span>Подключение внешних MIDI-устройств (разъемы MIDI [IN] [OUT])

MIDI (цифровой интерфейс для музыкальных инструментов) — это международный стандарт обмена данными об исполнении между электронными музыкальными инструментами. Подключение музыкальных инструментов, которые поддерживают стандарт MIDI, через MIDI-кабели позволяет переносить исполнительские данные и настройки с одного музыкального инструмента на другой. Используя стандарт MIDI, можно также добиться более эффектного звучания, чем при помощи только одного музыкального инструмента.

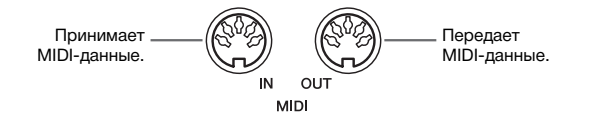

### ПРИМЕЧАНИЕ

Для подключения MIDI-устройства понадобится специальный кабель MIDI.

### ПРИМЕЧАНИЕ

Обрабатываемые MIDI-сообщения зависят от MIDI-инструмента. Другими словами, некоторые MIDI-сообщения, передаваемые с этого инструмента, могут быть не распознаны на другом MIDI-инструменте. Дополнительные сведения см. в таблице характеристик MIDI-интерфейса. Таблица характеристик MIDI-интерфейса этого инструмента приведена в разделе MIDI Reference (Справочник по MIDIинтерфейсу) на веб-сайте ([стр. 9](#page-8-2)).

### ПРИМЕЧАНИЕ

Во время воспроизведения композиции через MIDI-интерфейс выводятся только данные каналов MIDI 3–16.

### ПРИМЕЧАНИЕ

Данные демонстрационных композиций тембра и встроенных композиций не передаются через MIDI.

### Примеры MIDI-подключений

### **Пример 1.**

Указанное ниже подключение позволяет воспроизводить звуки внешнего тон-генератора MIDI с клавиатуры этого инструмента.

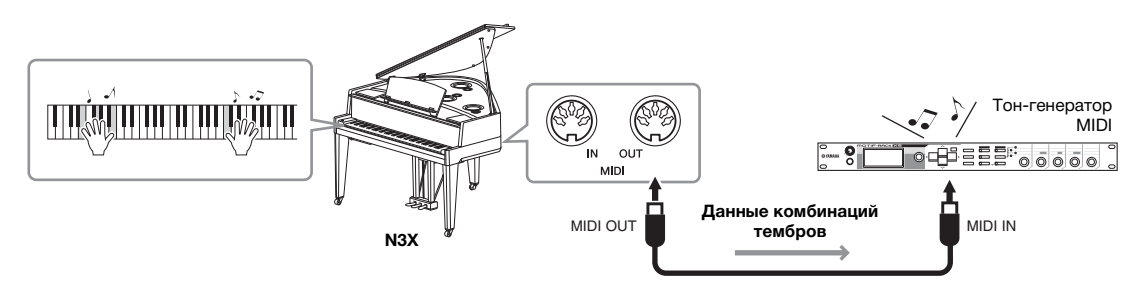

Установите для канала приема данных MIDI внешнего тон-генератора MIDI значение «1», так как для канала передачи MIDI этого инструмента установлено значение «1».

### **Пример 2.**

Указанное ниже подключение позволяет воспроизводить звуки этого инструмента, воспроизводя композицию на внешнем секвенсоре.

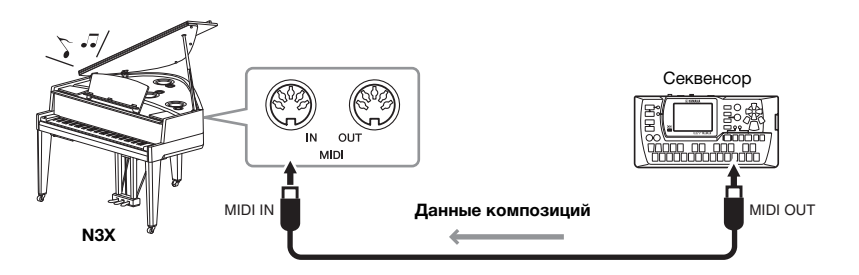

Для каналов приема данных MIDI этого инструмента можно установить только значения 1 и 2. Поэтому данные фортепианной партии необходимо закрепить за каналами MIDI 1 и 2 композиции.

### <span id="page-44-0"></span>Включение/выключение локального управления

Обычно во время игры на клавиатуре можно управлять внутренним тон-генератором. В этом случае локальное управление включено. Чтобы использовать клавиатуру только для управления внешним MIDIинструментом, выключите локальное управление. В этом режиме инструмент не будет воспроизводить звуки, даже если играть на клавиатуре.

### <span id="page-44-1"></span>**Включение и выключение локального управления:**

Удерживая кнопку [FUNCTION], нажмите клавишу C6.

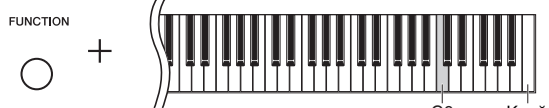

C6 Крайняя правая клавиша (C7)

# <span id="page-45-2"></span>Список сообщений

<span id="page-45-1"></span><span id="page-45-0"></span>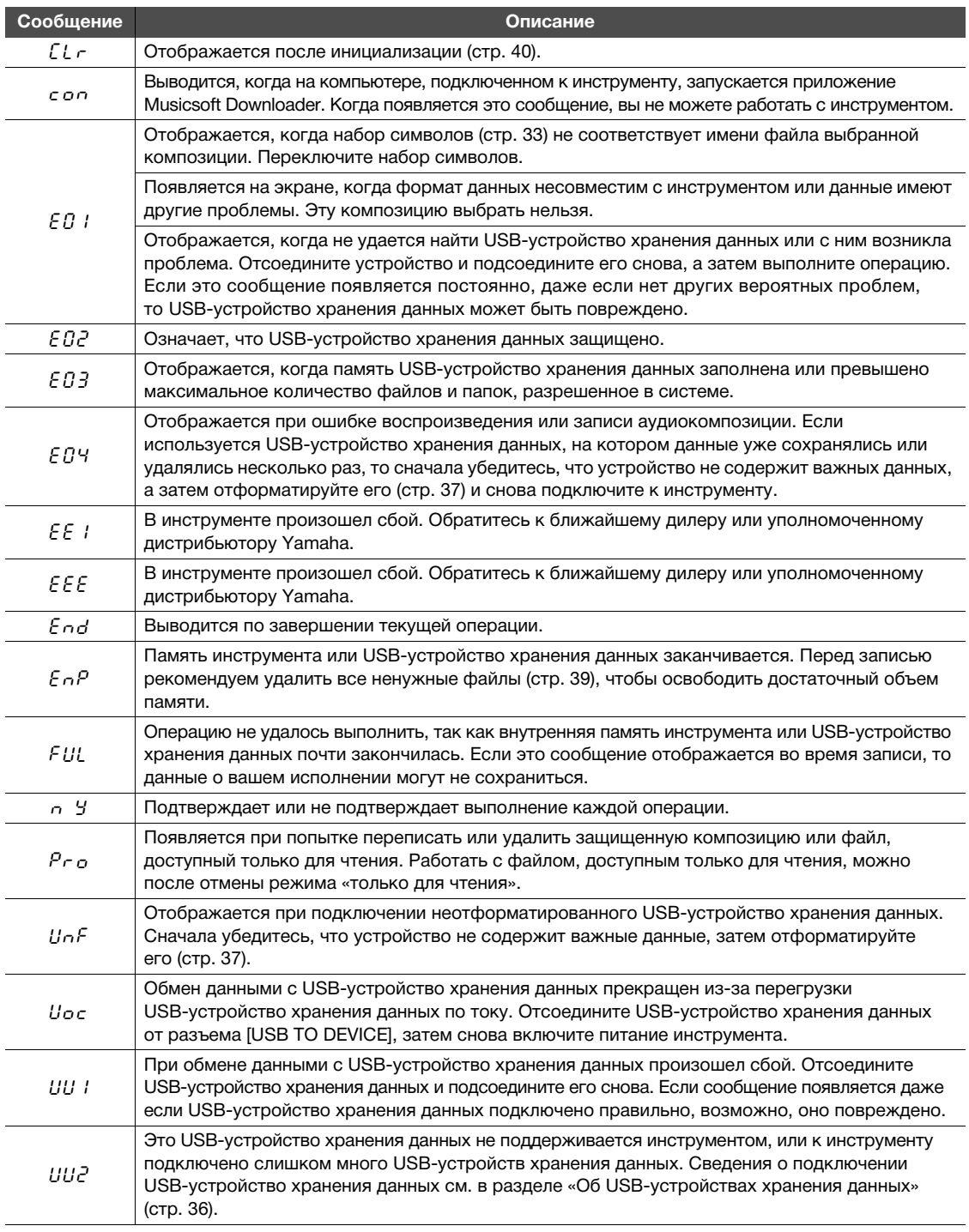

\* Во время выполнения операции (например, сохранении или передаче данных) на экране последовательно отображаются мигающие черточки.

" митающие побую кнопку для выхода из этих сообщений.

# <span id="page-46-1"></span>Устранение неполадок

<span id="page-46-0"></span>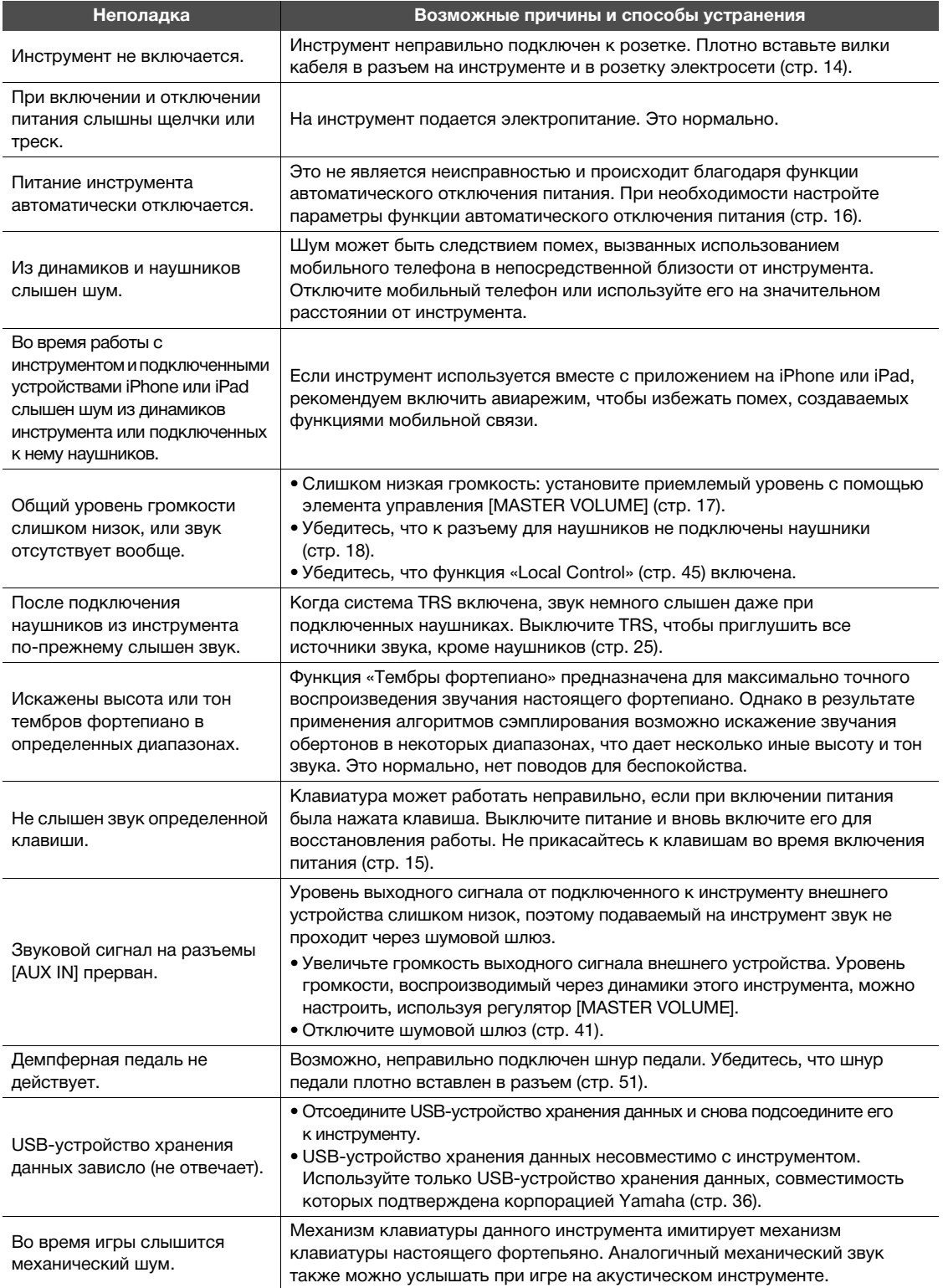

\* Для справки можно обратиться к списку сообщений [\(стр. 46\)](#page-45-1).

# <span id="page-47-1"></span><span id="page-47-0"></span>Список встроенных композиций

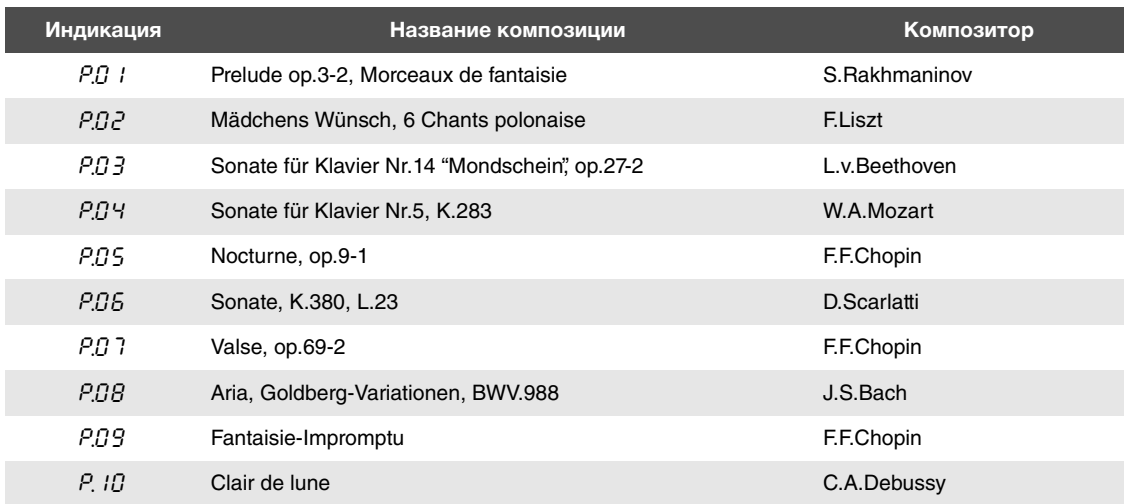

<span id="page-48-1"></span><span id="page-48-0"></span>При сборке инструмента консультируйтесь с квалифицированным дилером AvantGrand.

### ВНИМАНИЕ

- **Не перепутайте компоненты и следите за тем, чтобы они были установлены в правильном положении. Выполняйте сборку согласно следующей инструкции.**
- **Для сборки требуется не менее трех человек.**
- **Убедитесь, что используются винты указанного размера. Винты неподходящего размера могут повредить инструмент.**
- **После завершения сборки каждой части затяните винты.**
- **Для разборки подставки выполните последовательность операций, приведенную ниже, в обратном порядке.**

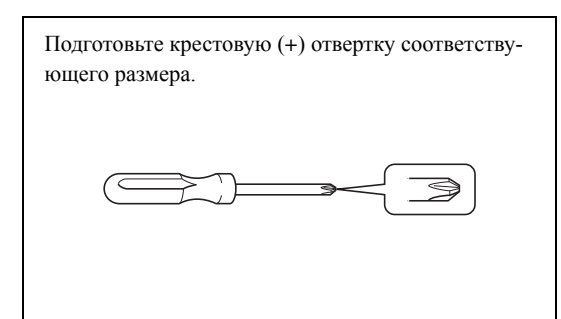

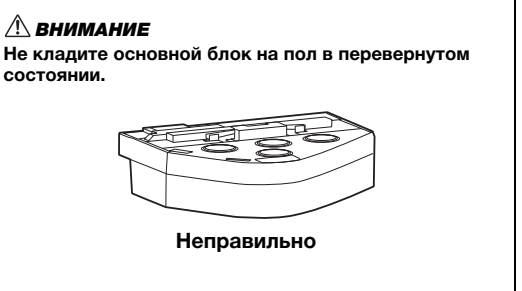

- **1 Извлеките детали и соберите их вместе для сборки.**
	- 1-1 Извлеките показанные ниже детали из меньшей коробки.

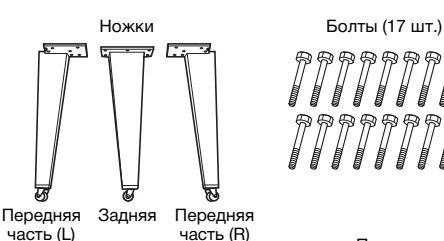

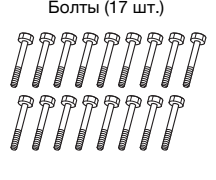

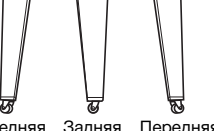

Винты (4 шт.)  $\ell$ 

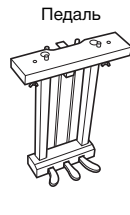

Стяжки педали (2 шт.) Кабель питания

Держатели кабеля (3 шт.) Гаечный ключ PEIPEIPEI

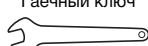

(Используется для затягивания болтов) 1-2 Поставьте большую коробку вертикально правой стороной вверх.

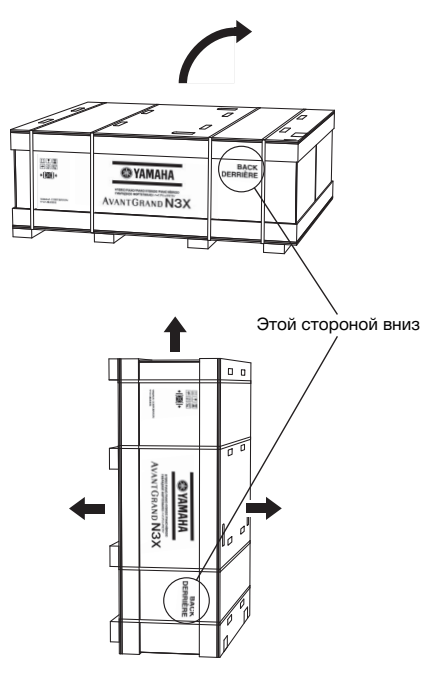

- 1-3 Разрежьте ремни.
- 1-4 Снимите крышки.

**2 Прикрепите правую переднюю и заднюю ножки и плотно затяните их болтами.**

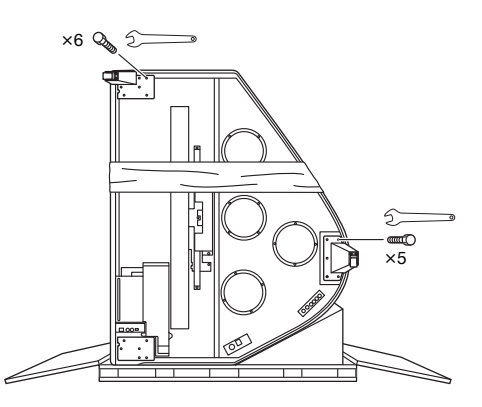

### $\triangle$  внимание

**В вертикальном положении (как на рисунке выше) инструмент неустойчив, поэтому обращайтесь с ним очень осторожно, чтобы не перевернуть.**

### **3 Положите одеяло у левого угла.**

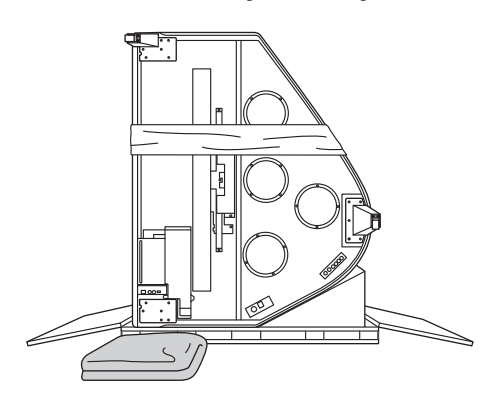

**4 Поставьте фортепиано прямо.**

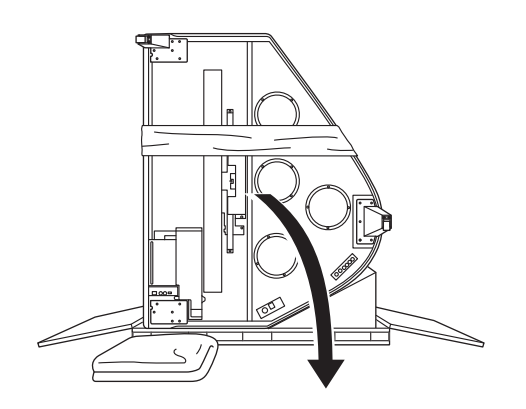

**5 Прикрепите левую переднюю ножку и плотно затяните ее болтами, крепко удерживая фортепиано.**

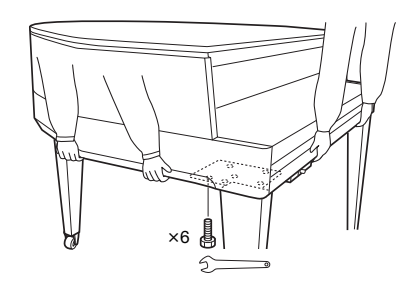

### ВНИМАНИЕ

**Не держитесь за панель управления. Чрезмерное усилие, приложенное к панели, может привести к повреждению инструмента.**

### **6 Прикрепите стяжки педали.**

Найдите отверстия с резьбой на нижней части устройства и плотно затяните винты, чтобы прикрепить стяжки.

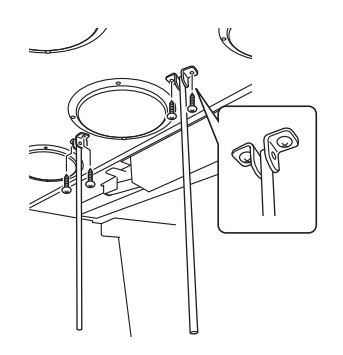

### **7 Прикрепите педаль.**

Вставьте стяжки педали в выемки блока педалей и убедитесь, что они надежно вошли, а затем плотно затяните винты, чтобы прикрепить педаль.

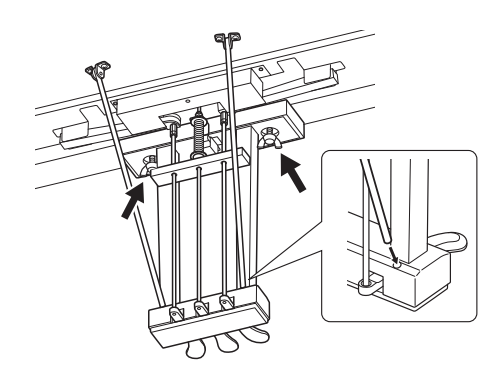

### <span id="page-50-0"></span>**8 Подсоедините шнур педали.**

- 8-1 Убедитесь, что шнур педали зажат в держателе кабеля.
- 8-2 Вставьте штекер шнура педали в разъем для педали.

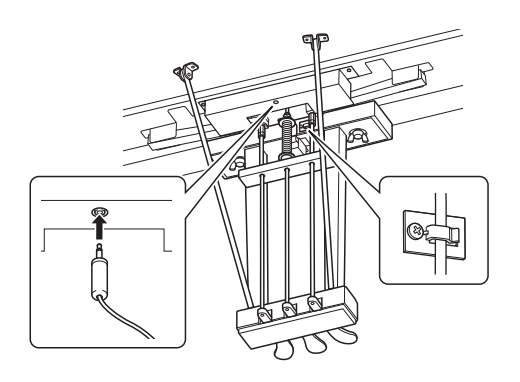

### **9 Подсоедините кабель питания.**

- 9-1 Установите переключатель напряжения и вставьте вилку кабеля питания в разъем [AC IN].
- 9-2 Присоедините к инструменту держатели кабелей, а затем защелкните кабель питания в держателе.

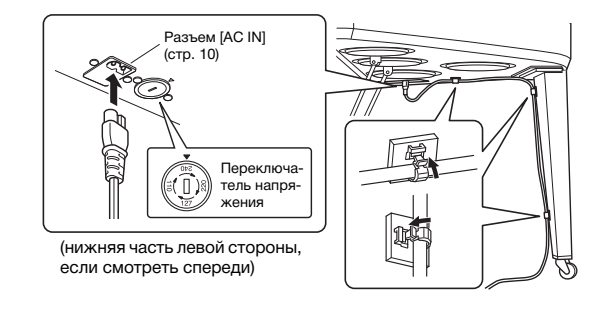

### **Переключатель напряжения**

В некоторых регионах используется переключатель напряжения. Проверьте его положение перед подключением кабеля питания. Для установки переключателя на 110, 127, 220 или 240 вольт с помощью отвертки поверните диск так, чтобы правильное напряжение для вашего региона находилось напротив указателя на панели. Первоначально переключатель напряжения установлен на напряжение 240 В. Выбрав соответствующее напряжение, подключите кабель питания к разъему AC IN и электросети. В некоторых регионах для подключения к электросети требуются переходники с соответствующим расположением контактов.

### ПРЕДУПРЕЖДЕНИЕ

**Неправильная установка напряжения может серьезно повредить инструмент или привести к его неправильной работе.**

### ВНИМАНИЕ

**Если при игре на клавишах основной блок инструмента скрипит или покачивается, посмотрите схему сборки и затяните все винты.**

### **После сборки проверьте следующее.**

Не осталось ли «лишних» деталей?

- Проверьте сборку и исправьте ошибки.
- Не мешает ли инструмент открывать двери и перемещать предметы?
	- Поставьте инструмент в удобное место.

- Кабель питания должен быть плотно вставлен в разъем.
	- Проверьте соединения.

### Педаль болтается?

 $\rightarrow$  Ослабьте винты стяжек педали, а затем затяните их снова, нажимая на стяжки в направлении педали.

Не «болтается» ли инструмент, когда вы его трясете (об этом можно судить по скрипящему звуку)? Затяните все винты.

# <span id="page-51-1"></span>Технические характеристики

<span id="page-51-0"></span>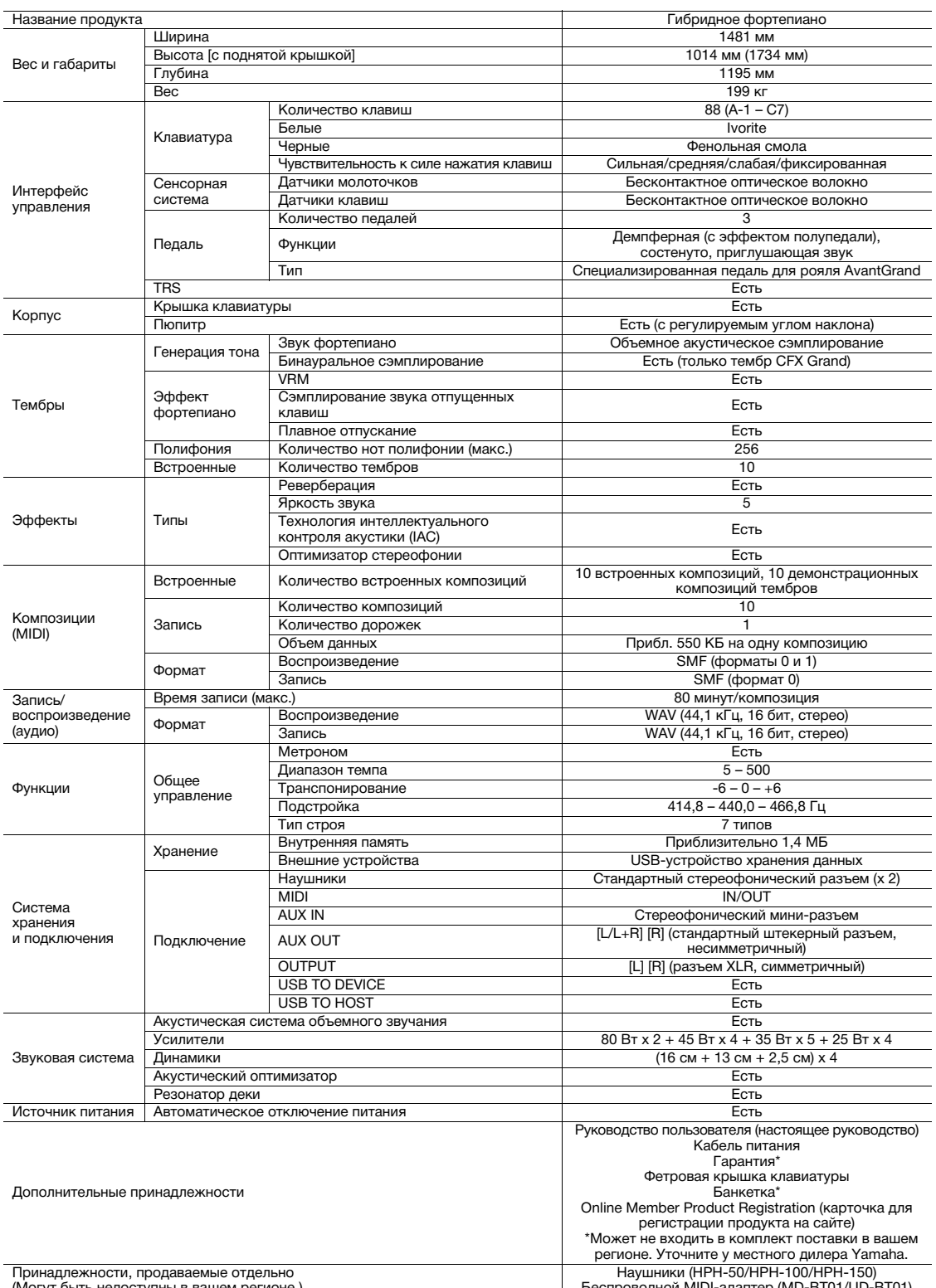

\* В содержании данного руководства приведены последние на момент публикации технические характеристики. Для получения последней версии<br>руководства посетите веб-сайт корпорации Yamaha и загрузите файл с руководством. Так к

# Предметный указатель

<span id="page-52-0"></span>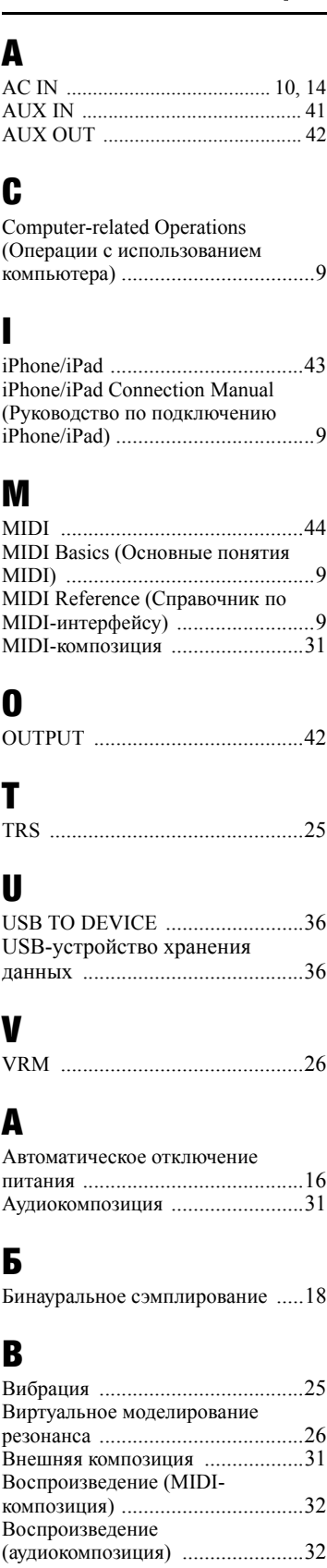

I

M

А

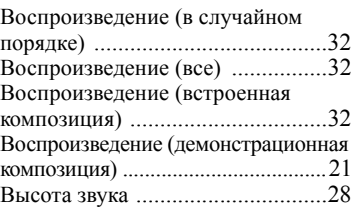

### Г

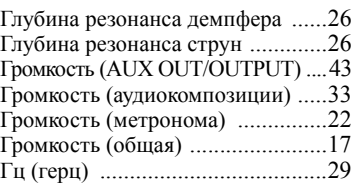

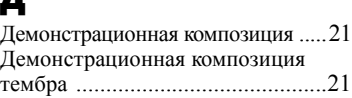

## З

Д

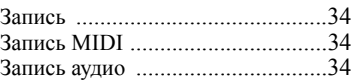

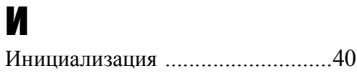

# К

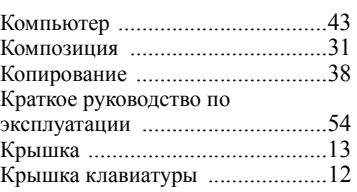

### Л

Локальное управление [.................45](#page-44-0)

### М

Метроном [....................................22](#page-21-5) Н

Набор символов [...........................33](#page-32-4) Наушники [....................................18](#page-17-3)

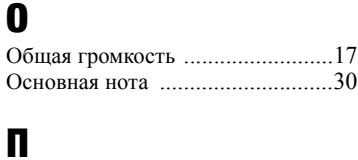

Педаль [..........................................19](#page-18-1)

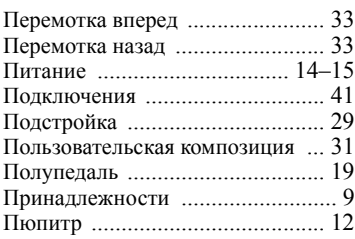

## Р

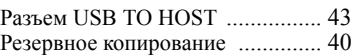

## С

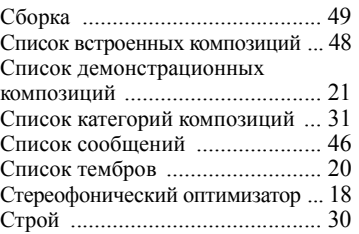

# Т

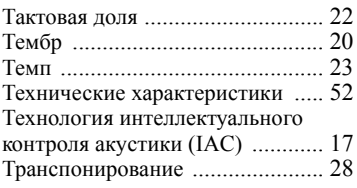

## У

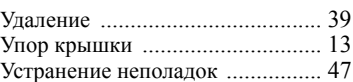

### Ф

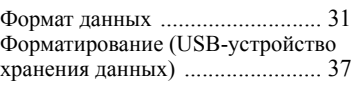

# Ч

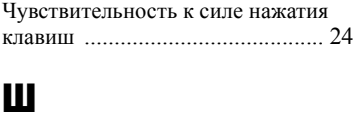

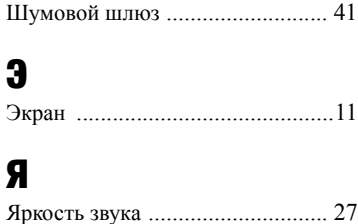

<span id="page-53-0"></span>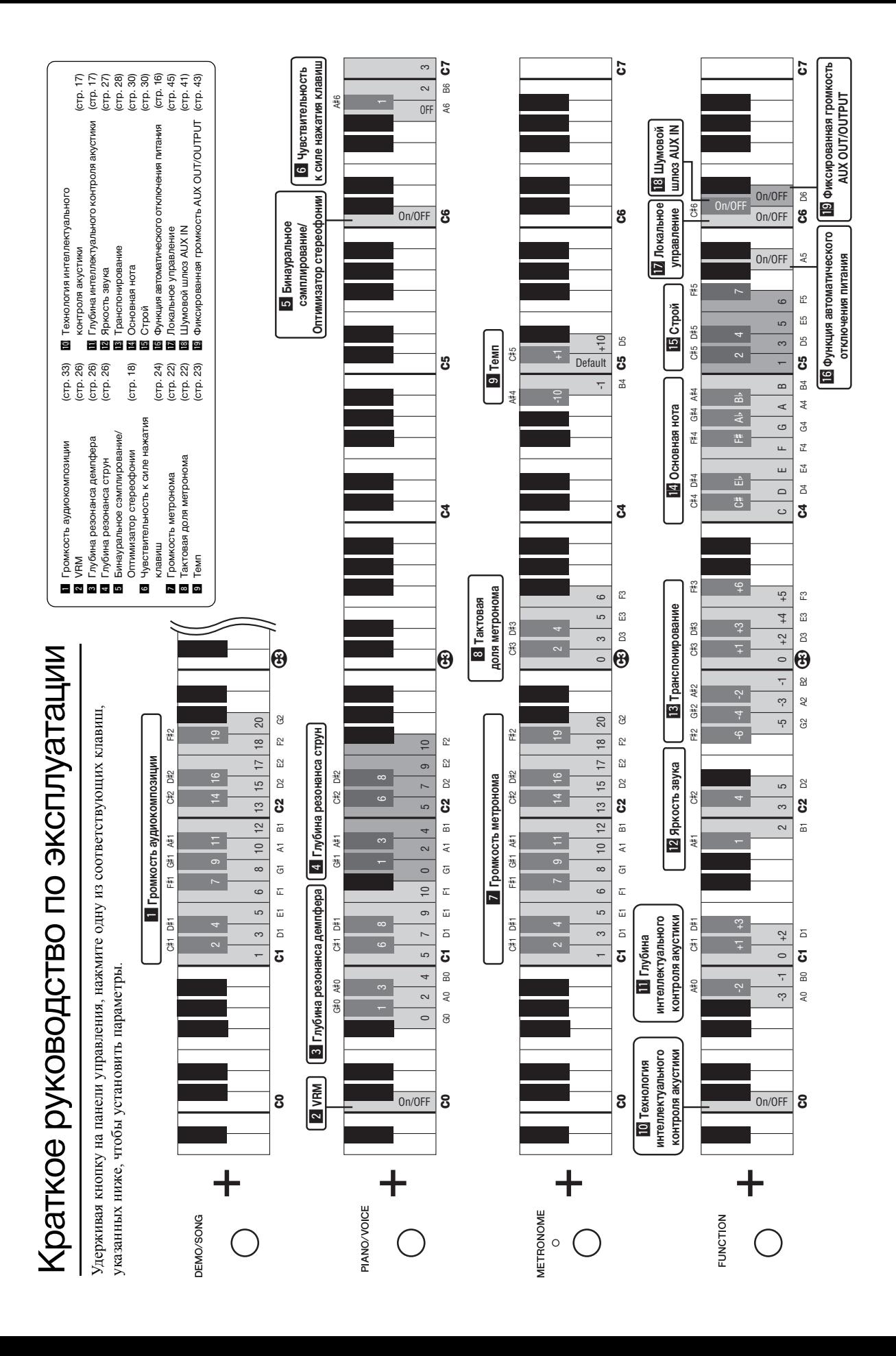

# Для заметок

**Nakas Music Cyprus Ltd.** Nikis Ave 2k

**CYPRUS**

### **NORTH AMERICA**

### **CANADA**

**Yamaha Canada Music Ltd.** 135 Milner Avenue, Toronto, Ontario M1S 3R1, Canada Tel: +1-416-298-1311 **U.S.A. Yamaha Corporation of America** 6600 Orangethorpe Avenue, Buena Park, CA 90620, U.S.A. Tel: +1-714-522-9011

### **CENTRAL & SOUTH AMERICA**

**MEXICO Yamaha de México, S.A. de C.V.** Av. Insurgentes Sur 1647 Piso 9, Col. San José Insurgentes, Delegación Benito Juárez, México, D.F., C.P. 03900 Tel: +52-55-5804-0600 **BRAZIL**

**Yamaha Musical do Brasil Ltda.**<br>Rua Fidêncio Ramos, 302 – Cj 52 e 54 – Torre B –<br>Vila Olímpia – CEP 04551-010 – São Paulo/SP,<br>Brazil Tel: +55-11-3704-1377 **ARGENTINA Yamaha Music Latin America, S.A.,**

**Sucursal Argentina** Olga Cossettini 1553, Piso 4 Norte, Madero Este-C1107CEK, Buenos Aires, Argentina Tel: +54-11-4119-7000

**VENEZUELA Yamaha Musical de Venezuela, C.A.** AV. Manzanares, C.C. Manzanares Plaza, Piso 4, Oficina 0401, Baruta, Caracas, Venezuela Tel: +58-212-943-1877

### **PANAMA AND OTHER LATIN AMERICAN COUNTRIES/ CARIBBEAN COUNTRIES**

**Yamaha Music Latin America, S.A.** Edif. Torre Banco General, F7, Urb. Marbella, Calle 47 y Aquilino de la Guardia, Panama, P.O.Box 0823-05863, Panama, Rep.de Panama Tel: +507-269-5311

### **EUROPE**

**THE UNITED KINGDOM/IRELAND Yamaha Music Europe GmbH (UK)** Sherbourne Drive, Tilbrook, Milton Keynes, MK7 8BL, U.K. Tel: +44-1908-366700 **GERMANY Yamaha Music Europe GmbH** Siemensstrasse 22-34, 25462 Rellingen, Germany Tel: +49-4101-303-0 **SWITZERLAND/LIECHTENSTEIN Yamaha Music Europe GmbH, Rellingen, Branch Switzerland in Zürich** Seefeldstrasse 94, 8008 Zürich, Switzerland Tel: +41-44-3878080 **AUSTRIA Yamaha Music Europe GmbH, Branch Austria** Schleiergasse 20, 1100 Wien, Austria Tel: +43-1-60203900 **CZECH REPUBLIC/HUNGARY/ ROMANIA/SLOVAKIA/SLOVENIA Yamaha Music Europe GmbH, Branch Austria** Schleiergasse 20, 1100 Wien, Austria Tel: +43-1-60203900 **POLAND/LITHUANIA/LATVIA/ ESTONIA Yamaha Music Europe GmbH Sp.z o.o. Oddzial w Polsce** ul. Wrotkowa 14, 02-553 Warsaw, Poland Tel: +48-22-880-08-88 **BULGARIA Dinacord Bulgaria LTD.** Bul.Iskarsko Schose 7 Targowski Zentar Ewropa 1528 Sofia, Bulgaria Tel: +359-2-978-20-25

**MALTA Olimpus Music Ltd.** Valletta Road, Mosta MST9010, Malta Tel: +356-2133-2093 **NETHERLANDS/BELGIUM/ LUXEMBOURG Yamaha Music Europe, Branch Benelux** Clarissenhof 5b, 4133 AB Vianen, The Netherlands Tel: +31-347-358040 **FRANCE Yamaha Music Europe** 7 rue Ambroise Croizat, Zone d'activités de Pariest, 77183 Croissy-Beaubourg, France Tel: +33-1-6461-4000 **ITALY Yamaha Music Europe GmbH, Branch Italy** Viale Italia 88, 20020, Lainate (Milano), Italy Tel: +39-02-93577-1 **SPAIN/PORTUGAL Yamaha Music Europe GmbH Ibérica, Sucursal en España** Ctra. de la Coruna km. 17,200, 28231 Las Rozas de Madrid, Spain Tel: +34-91-639-88-88 **GREECE Philippos Nakas S.A. The Music House** 19th klm. Leof. Lavriou 190 02 Peania – Attiki, Greece Tel: +30-210-6686260 **SWEDEN Yamaha Music Europe GmbH Germany filial Scandinavia** JA Wettergrensgata 1, 400 43 Göteborg, Sweden Tel: +46-31-89-34-00 **DENMARK Yamaha Music Denmark, Fillial of Yamaha Music Europe GmbH, Tyskland** Generatorvej 8C, ST. TH., 2860 Søborg, Denmark Tel: +45-44-92-49-00 **FINLAND F-Musiikki Oy** Antaksentie 4 FI-01510 Vantaa, Finland Tel: +358 (0)96185111 **NORWAY Yamaha Music Europe GmbH Germany - Norwegian Branch** Grini Næringspark 1, 1332 Østerås, Norway Tel: +47-6716-7800 **ICELAND Hljodfaerahusid Ehf.** Sidumula 20 IS-108 Reykjavik, Iceland Tel: +354-525-5050 **CROATIA Euro Unit D.O.O.** Slakovec 73 40305 Nedelisce Tel: +38540829400 **RUSSIA Yamaha Music (Russia) LLC.** Room 37, entrance 7, bld. 7, Kievskaya street, Moscow, 121059, Russia<br>Tel: +7-495-626-5005 **OTHER EUROPEAN COUNTRIES Yamaha Music Europe GmbH** Siemensstrasse 22-34, 25462 Rellingen, Germany Tel: +49-4101-303-0 **Yamaha Music Gulf FZE** JAFZA-16, Office 512, P.O.Box 17328, **AFRICA**

### Jebel Ali FZE, Dubai, UAE Tel: +971-4-801-1500

### **MIDDLE EAST**

**TURKEY**<br>Yamaha Music Eurone GmbH **Yamaha Music Europe GmbH Merkezi Almanya Türkiye İstanbul Şubesi** Maslak Meydan Sodak, Spring Giz Plaza Bagimsiz<br>Böl. No:3, Sariyer Istanbul, Turkey<br>Tel: +90-212-999-8010

### 1086 Nicosia Tel: + 357-22-511080 **Major Music Center** 21 Ali Riza Ave. Ortakoy P.O.Box 475 Nicosia, Cyprus Tel: (392) 227 9213 **OTHER COUNTRIES Yamaha Music Gulf FZE** JAFZA-16, Office 512, P.O.Box 17328, Jebel Ali FZE, Dubai, UAE Tel: +971-4-801-1500 **THE PEOPLE'S REPUBLIC OF CHINA Yamaha Music & Electronics (China) Co., Ltd.** 2F, Yunhedasha, 1818 Xinzha-lu, Jingan-qu, Shanghai, China<br>Tel: +86-400-051-7700 **HONG KONG Tom Lee Music Co., Ltd.**<br>11/F., Silvercord Tower 1, 30 Canton Road,<br>Tsimshatsui, Kowloon, Hong Kong<br>Tel: +852-2737-7688 **INDIA Yamaha Music India Private Limited** Spazedge Building, Ground Floor, Tower A, Sector-47, Gurgaon- Sohna Road, Gurgaon-122002, Haryana, India Tel: +91-124-485-3300 **INDONESIA PT. Yamaha Musik Indonesia (Distributor)**  Yamaha Music Center Bldg. Jalan Jend. Gatot Subroto Kav. 4, Jakarta 12930, Indonesia Tel: +62-21-520-2577 **KOREA Yamaha Music Korea Ltd.** 8F, Dongsung Bldg. 21, Teheran-ro 87-gil, Gangnam-gu, Seoul, 135-880, Korea Tel: +82-2-3467-3300 **MALAYSIA Yamaha Music (Malaysia) Sdn. Bhd.** No.8, Jalan Perbandaran, Kelana Jaya, 47301 Petaling Jaya, Selangor, Malaysia Tel: +60-3-78030900 **SINGAPORE Yamaha Music (Asia) Private Limited** Block 202 Hougang Street 21, #02-00, Singapore 530202, Singapore Tel: +65-6740-9200 **ASIA**

**TAIWAN Yamaha Music & Electronics Taiwan Co., Ltd.**

2F., No.1, Yuandong Rd. Banqiao Dist. New Taipei City 22063, Taiwan, R.O.C. Tel: +886-2-7741-8888 **THAILAND**

**Siam Music Yamaha Co., Ltd.** 3, 4, 15, 16th Fl., Siam Motors Building, 891/1 Rama 1 Road, Wangmai, Pathumwan, Bangkok 10330, Thailand

Tel:  $+66-2215-2622$ **VIETNAM**

**Yamaha Music Vietnam Company Limited** 15th Floor, Nam A Bank Tower, 201-203 Cach Mang Thang Tam St., Ward 4, Dist.3, Ho Chi Minh City, Vietnam Tel: +84-8-3818-1122

**OTHER ASIAN COUNTRIES** http://asia.yamaha.com

**OCEANIA**

**AUSTRALIA Yamaha Music Australia Pty. Ltd.** Level 1, 99 Queensbridge Street, Southbank, VIC 3006, Australia Tel: +61-3-9693-5111 **NEW ZEALAND Music Works LTD** P.O.BOX 6246 Wellesley, Auckland 4680, New Zealand Tel: +64-9-634-0099 **COUNTRIES AND TRUST TERRITORIES IN PACIFIC OCEAN**

### DMI15 **Head Office/Manufacturer: Yamaha Corporation** 10-1, Nakazawa-cho, Naka-ku, Hamamatsu, 430-8650, Japan

Yamaha Global Site **http://www.yamaha.com/**

 Manual Development Department © 2016 Yamaha Corporation **(For European Countries) Importer: Yamaha Music Europe GmbH** Siemensstrasse 22-34, 25462 Rellingen, Germany

 Published 08/2016 MVAP\*.\*- \*\*A0 Printed in Vietnam

Yamaha Downloads **http://download.yamaha.com/**

http://asia.yamaha.com

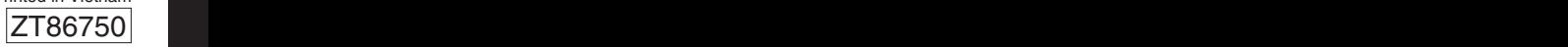